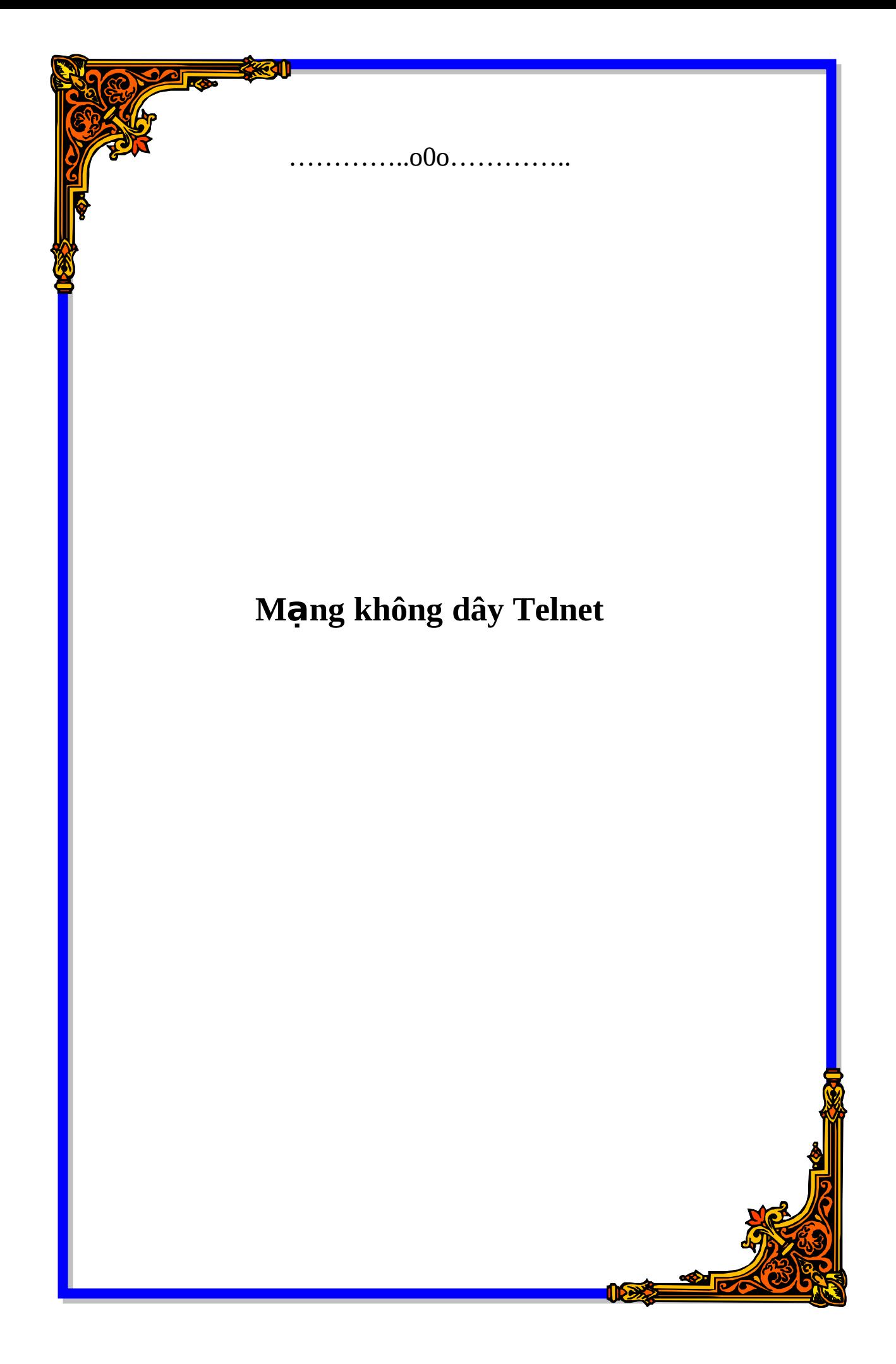

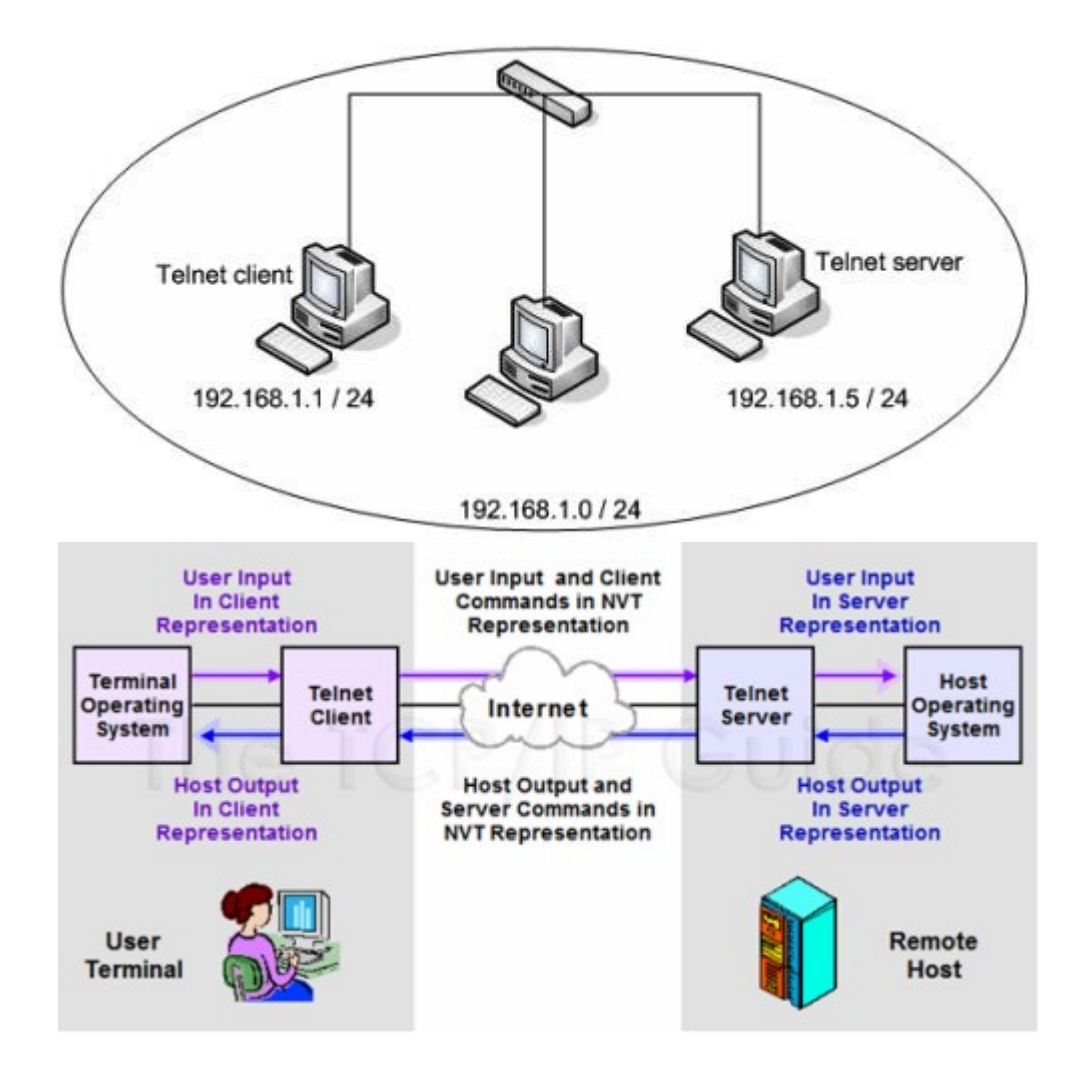

Telnet là một ứng dung cho phép người dùng ngồi trên một thiết bi đầu cuối có thể thông qua kết nối mang đến một thiết bị từ xa để điều khiển nó bằng câu lênh như là đang ngồi tai máy ở xa. Một máy tram có thể thực hiên đồng thời nhiều phiên telnet đến nhiều địa chỉ IP khác nhau. Đồng thời đối với cùng một host đích ở xa, có thể telnet đến các cổng khác nhau (ví dụ cổng 80 của web,  $c$ ổng 20,21 của FTP).

**Hoat đông của telnet** 

Telnet hoat đông theo phiên, mỗi phiên là một kết nối truyền dữ liêu theo giao thức TCP với cổng 23.

Telnet hoat đông theo mô hình client server trong đó client là một phần mềm chay trên máy tram tai chỗ mà người dùng sử dung, phần mềm này sẽ cung cấp giao diện hiển thị để người dùng gõ lệnh điều khiển.

Phần server là dịch vụ chạy trên máy từ xa lắng nghe và xử lý các kết nối và câu lênh được gửi đến từ máy tram tai chỗ.

Câu lênh ở máy tram tai chỗ (terminal) sẽ được đóng gói bằng giao thức TCP và truyền đến địa chỉ IP của máy ở xa. Máy ở xa sẽ bóc tách gói tin đó và đoc ra câu lênh để thưc hiên. Kết quả trả về sẽ được máy từ xa đóng gói lại và gửi cho máy tai chỗ. Các câu lênh điều khiển từ xa của telnet do vây sẽ được đóng gói và truyền song song với dữ liêu trên một mang máy tính. Các gói tin của telnet do đó cũng được đinh tuyến như các gói dữ liêu để đến được máy đích và ngược lai.

**Đường truyền của telnet là fullduplex, cho phép cả client và server có thể** truyền dữ liêu đồng thời.

Telnet cho phép kết nối và điều khiển nhiều thiết bi của các hãng khác nhau, thâm chí chay các hề điều hành khác nhau chỉ cần giữa 2 máy đó có một kết nối IP thông suốt. Để có kết nối IP đó các máy phải trong cùng một mang hoặc ở các mang khác nhau nhưng có thể đinh tuyến đến nhau được. Các thiết bi lớp 3 (router, switch layer 3 hoặc gateway sẽ xây dựng tuyến đường giữa 2 thiết bi) trên đó, câu lênh sẽ được đóng gói và gửi một cách tin cây bằng giao **th c TCP. ứ**

Số câu lênh telnet có thể thực hiên được phu thuộc vào dich vu được máy từ **xa cung cấp. Dich vu telnet của router Cisco cho phép máy tram tai chỗ có thể** nhập vào và gửi đi tất cả các câu lênh như khi cấu hình trưc tiếp trên router. **Một số thiết bi khác và hê điều hành khác thì chỉ cho phép thực hiên các câu** lênh giới han mà thôi.

**Các bước thực hiên phiên telnet** 

Ta có thể bất các dich vu telnet trên các thiết bi khác nhau (PC, router, switch, modem, gateway...) của các hãng sản xuất khác nhau (Microsoft, Cisco, Zoom...). Phần này tìm hiểu các bất dich vu telnet cho router của Cisco Các bước đế bất dich vu telnet trong router

**1. Truy câp vào router (bằng đường console hoặc telnet), sau khi truy câp thành** công, dấu nhắc dòng lênh trên router sẽ hiên ra như sau:

**Router>**

**2. Vào mức previlidge** 

**Router>enable**

**Router#**

**3. Vào mức cấu hình global (config global)** 

**Router#config terminal**

**4. Vào mức cấu hình telnet** 

**Router(config)#line vty 0 4**

**!!! ở đây hai số 0 và 4 là số hiêu phiên telnet, như vây bằng câu lênh này, có** thể thực hiện 5 phiên telnet vào router với số hiệu từ phiên 0 đến phiên 4.

**5. Trong mức cấu hình telnet, đặt password cho truy cập** 

**Router(config-line)#password cisco**

**Router(config-line)#login**

**Ở** máy tram tai chỗ phải có phần mềm telnet client. Đơn giản nhất là sử dung câu lênh telnet của dòng lênh cmd trong windows.

Ví du: telnet 192.168.1.250 sẽ thiết lập phiên telnet với thiết bi có đia chỉ IP là **192.168.1.250**

**Một số phần mềm telnet khác là Hyper terminal, SecureCRT. Việc cài đặt rất đơn giản, các thông số nhâp vào trong một phiên telnet thường chỉ là đia chỉ IP** và số port.

Yêu cấu cho việc thực hiện telnet

1. Giữa máy chủ và máy tram phải có kết nối IP. Kết nối đó có thể là đơn giản và trưc tiếp trong một subnet như sau:

2. Dich vu telnet phải được bật

Để có thể chay được lênh telnet thì trước hết là ban phải đăng nhập với quyền Administrator. Sau đó bất chức năng telnet (Cái này ban vào run, gõ vào đó **Services hoăc Start > Setting > Control panel > Administrative Tools > Services) Tìm dòng telnet và Enable nó lên.**

**3. Gói tin TCP port 23 (port của telnet không bi tường lửa chăn)** 

# **[VLAN](http://my.opera.com/13F/blog/vlan)**

TTM - VLAN là viết tắt của Virtual Local Area Network hay còn gọi là mang LAN ảo. Một VLAN được định nghĩa là một nhóm logic các thiết bị mang và được thiết lập dưa trên các yếu tố như chức năng, bộ phận, ứng dụng... của công ty.

Hiện nay, VLAN đóng một vai trò rất quan trong trong công nghệ mang LAN. Để thấy rõ được lợi ích của VLAN, chúng ta hãy xét trường hợp sau : Giả sử một công ty có 3 bô phân là: Engineering, Marketing, Accounting, mỗi bô phân trên lai trải ra trên 3 tầng. Để kết nối các máy tính trong một bộ phần với nhau thì ta có thể lắp cho mỗi tầng một switch. Điều đó có nghĩa là mỗi tầng phải dùng 3 switch cho 3 bô phân, nên để kết nối 3 tầng trong công ty cần phải dùng tới 9 switch. Rõ ràng cách làm trên là rất tốn kém mà lại không thể tận dụng được hết số cổng (port) vốn có của một switch. Chính vì lẽ đó, giải pháp VLAN ra đời nhằm giải quyết vấn đề trên một cách đơn giản mà vẫn tiết kiệm được tài nguyên. Như hình vẽ trên ta thấy mỗi tầng của công ty chỉ cần dùng một switch, và switch này được chia VLAN. Các máy tính ở bộ phân kỹ sư (Engineering) thì sẽ được gán vào VLAN Engineering, các PC ở các bô phân khác cũng được gán vào các VLAN tượng ứng là Marketing và kế toán (Accounting). Cách làm trên giúp ta có thể tiết kiệm tối đa số switch phải sử dụng đồng thời tân dung được hết số cổng (port) sẵn có của switch.

Phân loai VLAN

Port - based VLAN: là cách cấu hình VLAN đơn giản và phổ biến. Mỗi cổng của Switch được gắn với một VLAN xác đinh (mặc đinh là VLAN 1), do vây bất cứ thiết bi host nào gắn vào cổng đó đều thuộc một VLAN nào đó.

MAC address based VLAN: Cách cấu hình này ít được sử dung do có nhiều bất tiên trong việc quản lý. Mỗi đia chỉ MAC được đánh dấu với một VLAN xác đinh. Protocol – based VLAN: Cách cấu hình này gần giống như MAC Address based, nhưng sử dung một đia chỉ logic hay đia chỉ IP thay thế cho đia chỉ MAC. Cách cấu hình không còn thông dung nhờ sử dung giao thức DHCP.

Lơi ích của VLAN

Tiết kiệm băng thông của hệ thống mạng:VLAN chia mạng LAN thành nhiều đoạn (segment) nhỏ, mỗi đoạn đó là một vùng quảng bá (broadcast domain). Khi có gói tin quảng bá (broadcast), nó sẽ được truyền duy nhất trong VLAN tương ứng. Do đó việc chia VLAN giúp tiết kiệm băng thông của hệ thống mang.

Tăng khả năng bảo mật: Do các thiết bị ở các VLAN khác nhau không thể truy nhập vào nhau (trừ khi ta sử dụng router nối giữa các VLAN). Như trong ví dụ trên, các máy tính trong VLAN kế toán (Accounting) chỉ có thể liên lạc được với nhau. Máy ở VLAN kế toán không thể kết nối được với máy tính ở VLAN kỹ sư (Engineering). Dễ dàng thêm hay bớt máy tính vào VLAN: Việc thêm một máy tính vào VLAN rất đơn giản, chỉ cần cấu hình cổng cho máy đó vào VLAN mong muốn.

Giúp mang có tính linh đông cao:VLAN có thể dễ dàng di chuvển các thiết bi. Giả sử trong ví du trên, sau một thời gian sử dung công ty quyết định để mỗi bộ phân ở một tầng riêng biệt. Với VLAN, ta chỉ cần cấu hình lai các cổng switch rồi đặt chúng vào các VLAN theo yêu cầu.

VLAN có thể được cấu hình tĩnh hay đông. Trong cấu hình tĩnh, người quản tri mang phải cấu hình cho từng cổng của mỗi switch. Sau đó, gán cho nó vào một VLAN nào đó. Trong cấu hình đông mỗi cổng của switch có thể tư cấu hình VLAN cho mình dưa vào đia chỉ MAC của thiết bi được kết nối vào.

# **[wimax](http://my.opera.com/13F/blog/2007/04/11/wima)**

WiMAX là viết tắt của gì?

'WiMAX" là từ viết tắt của Worldwide Interoperability for Microwave Access – Khả năng tương tác toàn cầu với truy nhập vi ba.

Công nghề WiMAX là gì?

WiMAX là một công nghề dưa trên các chuẩn, cho phép truy câp băng rông vô tuyến đến đầu cuối (last mile) như một phương thức thay thể cho cáp và DSL. WiMAX cho phép kết nối băng rộng vô tuyến cố định, nomadic (người sử dụng có thể di chuyển nhưng cố định trong lúc kết nối), mang xách được (người sử dung có thể di chuyển với tốc đô đi bô) và cuối cùng là di đông mà không cần thiết ở trong Tầm nhìn thẳng (Line-of-Sight) trực tiếp tới một tram gốc. Trong một bán kính của một cell điển hình là từ 3 đến 10km, các hệ thống đã được Diễn đàn WiMAX (WiMAX Forum) chứng nhân sẽ có công suất lên tới 40Mbit/s mỗi kênh cho các ứng dung truy cập cố định và mang xách được. Điều này có nghĩa là đủ băng thông để đồng thời hỗ trợ hàng trăm doanh nghiệp với kết nối tốc độ T-1 và hàng ngàn hộ dân với kết nối tốc độ DSL. Công suất cho mang di đông khi triển khai sẽ là 15Mbit/s trong pham vi bán kính của một cell điển hình lên tới 3km. Hy vong vào năm 2007 công nghề WiMAX sẽ được kết hợp vào trong các máy tính xách tay và các PDA, cho phép các khu vực nông thôn và thành phổ trở thành "các khu vực đô thi" để truy câp vô tuyến băng rông ngoài trời cho các thiết bi di đông.

Diễn đàn WiMAX là gì?

Diễn đàn WiMAX là một tổ chức của các nhà khai thác và các công ty thiết bị và cấu kiên truyền thông hàng đầu. Muc tiêu của Diễn đàn WiMAX là thúc đẩy và chứng nhận khả năng tương thích của các thiết bị truy cập vô tuyến băng rộng tuân thủ chuẩn 802.16 của IEEE và các chuẩn HiperMAN của ETSI. Diễn đàn WiMAX được thành lâp để dỡ bỏ các rào cản tiến tới việc chấp nhân rông rãi công nghệ truy câp vô tuyến băng rông BWA (Broadband Wireless Access), vì riêng một chuẩn thì không đủ để khuyến khích việc chấp nhận rộng rãi một công nghệ. Theo mục tiêu này, Diễn đàn đã hơp tác chăt chẽ với các nhà cung cấp và các cơ quan quản lý để đảm bảo các hê thống đượcDiễn đàn phê chuẩn đáp ứng các yêu cầu của khách hàng và của các chính phủ.

Thiết bị tai nhà của khách hàng (CPE) sẽ như thế nào và giá sẽ bao nhiêu?

Thế hệ CPE do Diễn đàn WiMAX chứng nhân đầu tiên sẽ là các tram thuê bao được lắp đặt ngoài trời giống với các chảo vệ tinh nhỏ đã có cuối năm ngoái và đầu năm nay và giá khoảng 350USD mỗi bộ. Thế hệ CPE thứ 2 có thể là những modem có thể tự lắp trong nhà tương tự như modem cáp và DSL và có giá khoảng 250USD mỗi bộ và sẽ có mặt trên thi trường trong năm nay. Thế hệ CPE thứ 3 sẽ được tích hợp vào các laptop và các thiết bị xách tay khác, ước tính có giá 100USD và sẽ xuất hiên trong năm 2006 – 2007.

IEEE 802.16 khác công nghệ WiMAX ở điểm nào?

Một trong những mục tiêu chính của Diễn đàn WiMAX là tao ra một chuẩn tương thích từ chuẩn 802.16 của IEEE và các chuẩn HiperMAN của ETSI. Điều này sẽ thực hiên được nhờ việc hình thành các mô tả hệ thống. Dưa trên những gì mà Diễn đàn WiMAX xem xét về các điều khoản của nhà cung cấp dịch vụ và các kế hoạch thiết bị của các nhà cung cấp, Diễn đàn WiMAX đã quyết định tập trung trước tiên vào các mô tả cho phương thức PHY OFDM 256 của chuẩn 802.16 năm 2004, được IEEE thông qua vào tháng 6/2004. Lớp vật lý (PHY) sẽ được kết hợp với một bộ điều khiển truy nhập phương tiên (MAC) độc lập đảm bảo một nền tảng thống nhất cho tất cả những triển khai WiMAX.

Tuân thủ theo chuẩn 802.16 không có nghĩa là thiết bị được Diễn đàn WiMAX chứng nhân hoặc có thể tương thích với các thiết bị của các nhà cung cấp khác. Tuy nhiên nếu một thiết bị tuân thủ thiết kế được Diễn đàn WiMAX chứng nhân thì vừa tuân thủ chuẩn 802.16 và tương thích với cả thiết bị của các nhà khai cấp khác.

Các phiên bản 802.16 như 802.16a, 802.16-2004 và 802.16e khác nhau như thế nào?

Chuẩn 802.16a của IEEE tập trung vào truy cập băng rông cố định. Chuẩn mở rông 802.16-2004 của IEEE cải tiến hơn nhờ hỗ trơ cho CPE trong nhà. Chuẩn 802.16e là một mở rông của chuẩn 802.16-2004. Muc đích của chuẩn 802.16e là để bổ sung khả năng di động dữ liệu cho chuẩn hiện thời, mà ban đầu thiết kế chủ yếu dành cho cố định.

Chuẩn 802.16 của IEEE được thông qua khi nào?

IEEE thông qua chuẩn 802.16 ban đầu cho mang MAN vô tuyến trong dải tần từ 10 66GHz vào tháng 12/2001. 802.16a mở rộng cho dải tần số 11 GHz được thông qua tháng  $1/2003$ . Chuẩn 802.16-2004 được IEEE thông qua tháng 6/2004. Chuẩn 802.16e được thông qua tháng 12/2005. Diễn đàn WiMAX sẽ bắt đầu quá trình chứng nhận thiết bị ban đầu trong các băng tần 3.3 đến 3.8 GHz và 5.7 đến 5.8 GHz. Những mô tả này bao gồm cả các hệ thống song công phân chia theo thời gian (TDD) và song công phân chia theo tần số (FDD). Diễn đàn WiMAX đã xây dựng các mô tả hệ thống tâp trung vào băng tần được miễn cấp phép 5.8GHz, và các băng tần được cấp phép là 2.5 và 3.5 GHz để khởi động thị trường. Diễn đàn WiMAX đã kết hợp với các nhà cung cấp dịch vu và các nhà sản xuất thiết bị để mở rông sư phân bổ tần số để bao phủ tất cả các dải phổ chủ chốt mà tất cả các công ty thành viên xác đinh là hấp dẫn đối với các nhà cung cấp dịch vụ WiMAX tiềm năng. Các thiết bị ban đầu được Diễn đàn WiMAX phê chuẩn sẽ ở trong băng tần 3.5GHz, sau đó là 5.8GHz.

WiMAX có canh tranh với Wi-Fi?

WiMAX và Wi-Fi sẽ cùng tồn tại và trở thành những công nghê bổ sung ngày càng lớn cho cácứng dung riêng. Đặc trưng của WiMAX là không thay thế Wi-Fi. Hơn thế WiMAX bổ sung cho Wi-Fi bằng cách mở rông pham vi của Wi-Fi và mang lai những thưc tế của người sử dung "kiểu Wi-Fi" trên một quy mô đia lý rông hơn. Công nghề Wi-Fi được thiết kế và tối ưu cho các mang nôi bô (LAN), trong khi WiMAX được thiết kế và tối ưu cho các mạng thành phố (MAN). Trong khoảng thời gian từ 2006 - 2008, hy vong cả 802.16 và 802.11 sẽ xuất hiên trong các thiết bị người sử dung từ laptop tới các PDA, cả 2 chuẩn này cho phép kết nối vô tuyến trực tiếp tới người sử dung tại gia đình, trong văn phòng và khi đang di chuyển.

WIMAX có canh tranh với HiperMAN của ETSI?

Các chuẩn 802.16-2004 (256 OFDM PHY) của IEEE và HiperMAN của ETSI sẽ chia sẻ chung các đặc tính kỹ thuật PHY và MAC. Diễn đàn WiMAX hoạt động ở cả hai tổ chức tiêu chuẩn này để đảm bảo một chuẩn toàn cầu chung cho MAN vô tuyến, sẽ được chấp nhận.

802.16 khác với 802.20 ở điểm nào?

802.16 và 802.20 của IEEE là hai mục tiêu công nghệ khác nhau tập trung vào các thị trường riêng biệt. Tuy nhiên, 802.20 vẫn đang ở trong những giai đoan đầu tiên của việc xây dựng chuẩn và chưa thể hoàn tất trong hai năm tới. Và bởi vì 802.20 hiện nay chưa được sư hỗ trợ rông rãi của ngành Viễn thông như là Diễn đàn WiMAX với hơn 350 thành viên, tương thích cũng còn là vấn đề và như vây nó vẫn còn khá xa vời.

Những ứng dụng nào dành cho công nghệ WiMAX?

Công nghề WiMAX là giải pháp cho nhiều loai ứng dung băng rông tốc đô cao cùng thời điểm với khoảng cách xa và cho phép các nhà khai thác dịch vụ hội tụ tất cả trên mang IP để cung cấp các dich vu "3 cung": dữ liêu, thoai và video.

WiMAX với sư hỗ trơ QoS, khả năng vươn dài và công suất dữ liêu cao được dành cho các ứng dụng truy cập băng rộng cố định ở những vùng xa xôi, hẻo lánh, nhất là khikhoảng cách là quá lớn đối với DS: và cáp cũng như cho các khu vực thành thị ở các nước đang phát triển. Những ứng dung cho hô dân gồm có Internet tốc đô cao, thoai qua IP, video luồng/chơi game trực tuyến cùng với các ứng dụng cộng thêm cho doanh nghiệp như hôi nghi video và giám sát video, mang riêng ảo bảo mật (yêu cầu an ninh cao). Công nghệ WiMAX cho phép bao trùm các ứng dụng với yêu cầu băng thông rông hơn.

WiMAX cũng cho phép các ứng dụng truy cập xách tay, với sự hợp nhất trong các máy tínhxách tay và PDA, cho phép các khu vực nội thị và thành phổ trở thành những "khu vực diện rộng" nghĩa là có thể truy cập vô tuyến băng rộng ngoài trời. Do vậy, WiMAX là một công nghệ bổ sung bình thường cho các mang di đông vì cung cấp băng thông lớn hơn và cho các mang Wi-Fi nhờ cung cấp kết nối băng rông ở các khu vực lớn hơn.

Tai sao WiMAX lai cần thiết? Tai sao WiMAX lai quan trong cho vô tuyến băng rông cố định và vô tuyến băng rông di đông?

WiMAX cần thiết vì là một công nghề độc lập cho phép truy cập băng rông cố định và di đông.

Chuẩn WiMAX là cần thiết để đạt mục tiêu chi phí thấp hơn. Đây là điều mà các giải pháp vô tuyến độc quyền không thể đạt được do những han chế về số lượng. Các giải pháp WiMAX có khả năng tương thích cho phép giảm bớt chi phí sản xuất nhờ việc tích hợp các chip chuẩn, làm cho các sản phẩm được Diễn đàn WiMAX chứng nhân có chi phí hợp lý để cung cấp các dịch vu băng rông công suất cao ở những khoảng cách bao phủ lớn trong các môi trường Tầm nhìn thẳng (LOS) và không theo tầm nhìn thẳng (NLOS). Đây là điều khả thi đối với WiMAX nhờ có sự hỗ trợ mạnh mẽ của ngành công nghiệp thông qua Diễn đàn WiMAX với hơn 350 thành viên bao gồm các nhà cung cấp thiết bị, các nhà sản xuất chip và các nhà cung cấp dịch vu hàng đầu.

WiMAX quan trong vô tuyến băng rông cố định để cung cấp truy câp băng rông cần thiết tới các doanh nghiệp và người sử dụng là hộ gia đình như là một sự thay thế cho các dich vu cáp và DSL đặc biệt là khi truy câp tới cáp đồng là rất khó khăn.

WiMAX quan trọng trong vô tuyến băng rộng di động, vì nó bổ sung trọn vẹn cho 3G vì hiệu suất truyền dữ liệu luồng xuống cao hơn 1Mbit/s, cho phép kết nối các máy laptop và PDA và bổ sung cho Wi-Fi nhờ đô bao phủ rông hơn.

Những cơ sở quan trong của công nghề WiMAX?

Cơ sở quan trong của công nghề WiMAX là sư tương thích của thiết bi WiMAX, được Diễn đàn WiMAX chứng nhân, tao sư tin cây và làm tăng số lượng lớn cho nhà cung cấp dịch vụ khi mua thiết bị không chỉ từ 1 công ty và tất cả đều tương thích với nhau. Diễn đàn WiMAX lần đầu tiên tu họp những công ty hàng đầu trong ngành truyền thông và máy tính để tạo nên một nền tảng chung cho việc triển khai các dịch vụ vô tuyến băng rông IP trên toàn cầu.

Các cơ sở quan trọng khác là chi phí, độ bao phủ, công suất và chuẩn cho cả truy câp vô tuyến cố định và di đông.

Chi phí thấp hơn

CPE vô tuyến cố đinh có thể sử dung cùng loai chipset modem được sử dung trong máy tính cá nhân (PC) và PDA, vì ở khoảng cách gần các modem có thể tự lắp đặt trong nhà CPE sẽ tương tự như cáp, DSL và các trạm gốc có thể sử dụng cùng loại chipset chung được thiết kế cho các điểm truy cập WiMAX chi phí thấp và cuối cùng là số lượng tăng cũng thỏa mãn cho việc đầu tư vào việc tích hợp mức đô cao hơn các chipset tần số vô tuyến (RF), làm chi phí giảm hơn nữa.

Đô bao phủ rông hơn

Công nghệ sau WiMAX đã được tối ưu để mang đến độ bao phủ NLOS tốt nhất. Các ưu điểm của NLOS là độ bao phủ trên diện rộng, khả năng dự báo độ bao phủ tốt hơn và chi phí thấp hơn có nghĩa là số trạm gốc và backhaul ít hơn, định cỡ RF đơn giản, các thời điểm lắp đặt tháp ngắn hơn và lắp đặt CPE nhanh hơn.

Nhờ có các kỹ thuật cải tiến độ bao phủ NLOS như phân tập, mã hóa thời gian không gian và yêu cầu truyền lai tư đông (Automatic Retransmission Request - ARO), các khoảng cách bao phủ sẽ được tăng lên.

Công suất cao hơn

Ưu điểm quan trong của WiMAX là sử dung kỹ thuật OFDM (Orthogonal Frequency Division Multiplexing) qua các cơ chế điều chế đơn sóng mang với khả năng cung cấp hiêu suất băng thông cao hơn và do đó thông lương dữ liêu cao hơn với luồng xuống hơn 1Mbit/s và thâm chí các tốc đô dữ liêu cao hơn nhiều dù trong NLOS với các điều kiện đa đường. Điều chế thích ứng (Adaptive Modulation) cũng làm tăng độ tin cậy đường kết nối đối với hoat đông phân loai sóng mang và khả năng giữ điều chế 64QAM ở khoảng cách rộng hơn, tăng công suất qua các khoảng cách dài hơn.

Chuẩn cho truy câp vô tuyến cố định và di đông

WiMAX sẽ trở thành một giải pháp chi phí hợp lý nhất cho các nhà khai thác triển khai các ứng dung vô tuyến cố định và di đông cho các máy xách tay và PDA.

Diễn đàn WiMAX sẽ chứng nhân các sản phẩm tuân thủ và tương thích dưa trên các chuẩn 802.16 của IEEE và HiperMAN của ETSI.

Cuối cùng một hệ thống quản lý mang đủ khả năng quản lý các mô tả QoS để cấu trúc các goi dịch vu bổ sung các thành phần quan trong này.

OFDM là gì?

OFDM là một công nghề điều chế và mã hóa số, đã được sử dung thành công trong các ứng dung hữu tuyến như modem DSL và modem cáp. Các sản phẩm của các công ty thành viên Diễn đàn WiMAX đang sử dung các hê thống 802.16 dưa trên <u>OFDM để vươt qua những thách thức của</u> việc truyền sóng NLOS.

OFDM đạt đến tốc đô và hiệu quả dữ liệu cao nhờ sử dụng nhân chồng các tín hiệu sóng mang thay cho chỉ một tín hiệu. Ưu điểm quan trong của OFDM của các cơ chế điều chế đơn sóng mang đơn là khả năng mang lai hiệu suất băng thông cao hơn và do đó thông lương dữ liễu sẽ cao hơn thẩm chí phải đối mặt thách thức với kịch bản triển khai chẳng hạn như các đường kết nối NLOS phải chịu suy hao đáng kể do các điều kiên đa đường.

Lớp vật lý WiMAX (802.16/HiperMAN OFDM PHY) là gì?

Lớp vật lý (PHY) được 802.16 đinh nghĩa có ba biến thể: Sóng mang đơn, OFDM 256 và OFDMA 2048. Lớp vật lý OFDM 256 được Diễn đàn WiMAX lưa chon cho các mô tả đầu tiên dưa trên 802.16-2004 (trước đây là 802.16REVd).

Lớp kiểm soát truy câp (MAC) WiMAX là gì?

Chuẩn 802.16 của IEEE đưa ra cùng một lớp MAC cho tất cả lớp PHY (đơn sóng mang. 256 OFDM, 2048 OFDMA). Lớp MAC này là kết nối được định hướng và chuẩn

Chuẩn này định nghĩa là hỗ trợ cho cả TDD và FDD và cho phép phương thức bán song công FDD (HD-FDD). TDD là một kỹ thuật mà ở đó hệ thống phát và nhân ở cùng kênh gán các khe thời gian cho phương thức phát và nhân. FDD yêu cầu hai phổ tần riêng rẽ.

Các sản phẩm được Diễn đàn WiMAX có lợi như thế nào đối với doanh nghiêp? và người sử dung hô gia đình?

Đối với các doanh nghiêp, WiMAX cho phép truy câp băng rông với chi phí hơp lý. Vì phần lớn các doanh nghiệp sẽ không được chia thành khu vực để có đường cáp, lưa chon duy nhất của ho đối với dich vu băng rông là từ các nhà cung cấp viễn thông đia phương. Điều này dẫn tới sư độc quyền. Các doanh nghiệp sẽ được hưởng lơi từ việc triển khai các hề thống WiMAX chứng nhân nhờ tạo ra sư canh tranh mới trên thi trường, giảm giá và cho phép các doanh nghiệp thiết lâp mang riêng của mình. Điều này đắc biệt phù hợp đổi với các ngành như khí đốt, mỏ, nông nghiệp, vân tải, xây dưng và các ngành khác nằm ở những vi trí xa xôi, hẻo lánh.

Đối với người sử dung là hô gia đình ở những vùng nông thôn (nơi dich vu DSL và cáp chưa thể vươn tới), WiMAX mang lại khả năng truy cập băng rộng. Điều này đặc biết phù hơp ở các nước đang phát triển nơi mà ha tầng viễn thống truyền thống vẫn chưa thể tiếp cân.

### **[Hang\\_trinh\\_goi\\_du\\_lieu](http://my.opera.com/13F/blog/show.dml/612627)**

Mục đích của bài viết này là mang lại một cái nhìn cơ bản về hành trình của các gói dữ liệu trao đổi trên Internet từ việc tạo các gói được tạo đến các Switch, Router, NAT và cách thức truyền tải dữ liêu trên Internet. Chủ đề này sẽ rất hay đối với những người mới nghiên cứu về lĩnh vực mang và bảo mật và những người có ít kiến thức cơ bản về quá trình xử lý dữ liêu trên Internet.

Giới thiệu

Có lẽ trong một vài bài báo, chúng ta cũng đã thấy được sư quan trong của hai lĩnh vực về bảo mật máy tính đối với người mới sử dung đó là: programming và networking. Trong khi chúng là hai phần khác nhau thì cả hai cần phải được xem có tầm quan trọng như nhau. Nếu không có việc lập trình các giao thức mạng thì sẽ không có mang. Điều cần hỏi ở đây là: có bắt buộc cần phải có một lập trình viên để nắm được một cách đầy đủ các khái niêm về mang và lý thuyết mang ở mức thấp hay không? Trong nhiều trường hợp là không cần như vây. Mặc dù vây, một sư ham hiểu của các độc giả sẽ là tốt và có thể hướng anh ta vào việc lập trình tại một vài điểm để có thêm các thử nghiêm với các giao thức khác và lý thuyết mang.

Với những người mới với lĩnh vực này, ấn tượng đầu tiên với một máy tính là cái gì đó khó có thể quên. Khi một ai đó khám phá ra Internet, sự giàu có của thông tin tạo cho ho một cảm giác kinh sơ và tao nên cho ho một hứng khởi là các kỹ thuật bên trong của nó làm việc như thế nào. Bất kỳ ai dường như cũng bị rơi vào một thế giới hoàn toàn mới khi sử dung một máy tính để kết nối với các hệ thống khác bên phía bờ kia của thế giới. Họ sẽ tò mò về các máy tính và mạng làm các công việc này như thế nào? Và thông tin truyền từ máy tính này đến máy tính kia đi qua tất cả các thiết bi khác nhau để đến được đích của nó như thế nào? l

Các hành trình

Khi một ứng dung Internet được goi thì một loat các sư kiên sẽ xảy ra. Trong bài viết này chúng tôi chỉ giới thiêu một cách đơn giản một gói được tao ra như thế nào và các thiết bị sẽ đưa nó đi theo nhiều con đường để đến đích của nó ra sao. Việc hiểu biết về việc gì xảy ra giữa điểm A và điểm Z có thể khá hữu ích trong việc tiếp cân đến lĩnh v c này. ự

Bây giờ chúng ta nên mô tả những gì xảy ra từ thời điểm một ứng dung được goi đến lúc các gói được tao ra bằng các ứng dụng tới được đích của nó. Giả sử rằng ban sử dung Firefox để kiểm tra xem một tin tức trên trang web yêu thích của ban. Một loat các sư kiên đã được thiết lâp nên trong sư chuyển đông này là hoàn toàn trong suốt đối với ban. Sau khi bắt tay TCP/IP ban đầu, trình duyết web của ban sẽ qửi một yêu cầu đến máy chủ web server mà trang chủ của ban đang hỏi cho trang chủ của nó. Thông tin yêu cầu HTTP GET bây giờ cần phải gửi đến web server. Những gì xảy ra với Firefox khi kích ứng dung của ban là làm một yêu cầu đến hệ thống. Quá trình này sẽ đưa dữ liệu mà Firefox muốn gửi được copy từ các không gian nhớ của các ứng dụng đến bộ đệm bên trong không gian trung tâm.

Phu thuộc vào giao thức truyền tải nào mà ứng dung sử dung, lớp socket sẽ goi cả UDP và TCP. Chúng ta cần phải nhớ rằng có rất nhiều ứng dung không sử dung TCP như một giao thức truyền tải. DNS sử dung cả hai UDP và TCP, trong khi các ứng dụng khác như là TFTP chỉ sử dụng UDP. Lớp socket gọi giao thức truyền tải thích hợp, khi đó dữ liêu sẽ được copy xuống vào bô đêm socket.

Sư chia nhỏ dữ liêu

Khi copy dữ liêu từ yêu cầu GET được thực hiên đến một bô đêm socket, TCP sẽ chia nhỏ dữ liêu này nếu cần thiết. Mặc dù một yêu cầu GET là tương ứng với một gói và sẽ đi bên trong MTU của Ethernet không có vấn đề gì, nhưng việc gì sẽ xảy ra nếu các yêu cầu của trình duyết vượt quá MTU? Khi đó TCP sẽ chia nhỏ dữ liêu để bảo đảm kích thước phù hợp với giới hạn 1500bytes của Ethernet MTU. Một điểm chính đáng nhớ ở đây là sư chia nhỏ này sẽ xảy ra tai lớp TCP nếu ứng dung yêu cầu sử dung TCP như là giao thức truyền tải dữ liêu của chúng.

Việc truyền tải dữ liệu trong môi trường mạng.

Dữ liệu được tạo hợp với chức năng lớp truyền tải riêng của nó, hãy xem xét lớp IP. Tai đây, header IP được xây dưng và tất cả các đia chỉ IP quan trong được gán vào. Sau đó, dự liệu sẽ theo các đường liên kết dữ liệu, nơi mà cả hai lớp điều khiển liên kết logic và điều khiển truy câp thực hiên phần việc này. Cuối cùng, dữ liệu được sẵn sàng để truyền bằng các lớp vật lý được tích hợp trong hệ thống bằng các NIC card. Với hầu hết các người dùng tai nhà, một router SoHo đã được kết hợp của cả chuyển mạch (switch) và router đơn giản. Với người dùng trong công ty, switch là một phần cứng tách biệt với router của nó. Nếu trong môi trường công ty các máy tính có thể nối với các switch qua đường cáp. Nếu switch không có bảng hard-coded CAM thì swtich cần chú ý đến đia chỉ MAC của máy tính (duy nhất cho mỗi Ethernet card). Khi gói dữ liêu đến từ quá trình truyền tải của nó mang theo dữ liêu của website như được yêu cầu trong GET request chuyển mach theo hướng ngược của trình khách nó sẽ hiểu nơi để gửi các gói đó trở lại. I

Trình khách hiểu các gateway mặc định của nó như thế nào? Dù nó là mạng công ty hay tai nhà thì hê thống sẽ luôn thực hiên một gói DHCP một lần để nó khởi động và lấy thông tin chính từ server DHCP. Do không phải tất cả các hê thống đều sử dung DHCP, vì thế không có địa chỉ IP hay gateway được định trước. Thông tin trong đó như là tên server DNS nào được sử dụng, địa chỉ IP của nó và địa chỉ IP gateway mặc đinh. Nếu DHCP bi tắt, người quản tri hệ thống sẽ phải vào tất cả các thông tin này bằng tay. Cực kỳ không hiệu quả chút nào, nên nó giải thích tai sao DHCP được bật trong hầu hết các mạng. l

Với gateway mặc đinh ở gần, máy tính hiểu đích đi đến để truy câp Internet và lấy dữ liêu trang web khi được yêu cầu bởi Firefox. Sau khi các gói đi qua switch nó hình thành đường để dễ dàng đi qua firewall đến router. Các packet nên được cho qua một firewall, khi đó firewall sẽ làm một vài công việc chính. Một firewall với đầy đủ tính năng sẽ ghi đia chỉ IP và port nguồn, công đia chỉ IP và port đích. Firewall sẽ giữ thông tin này trong bảng trang thái của bô nhớ, bằng cách này nó sẽ quy đinh sư truy cập vào mạng bên trong như thế nào. Nếu một gói không được ghi thì nó sẽ không được truy cấp vào trong mang. Trong một dip khác chúng tôi sẽ giới thiêu với các ban về vai trò của firewall đối với việc bảo về máy tính của ban như thế nào.

#### Các router và NAT

Bây giờ, khi các gói đã đi qua firewall, nếu hiên tai nó đang đi đến router. Đia chỉ IP cá nhân mà các gói có (giả định nó là một địa chỉ cơ bản 192.168/16) sẽ được biến đổi thành một đia chỉ IP chung có thể định tuyến, cái mà được cho bởi ISP của ban. Nó cũng được gán cho router của bạn. Các gói bây giờ bắt đầu cuộc hành trình của nó trên Internet và qua vô số các router trong chuyển đi của nó. Mỗi thời điểm đó, các gói hướng đến một router khác. Vậy cái gì xảy ra với chính các gói.

Hãy bắt đầu bằng việc nhìn vào router. Nó sẽ định tuyến các gói dưa vào thông tin trong bảng đinh tuyến của chính nó. Đến khi router tiếp theo nhân được các gói này nó sẽ tính toán theo bảng đinh tuyến của nó để tìm ra con đường ngắn nhất cho việc truyền tải gói tin này. Một trong vài phần nó sẽ thay đổi đó là TTL "time to live". Bây giờ phần header IP của nó được thay đổi, do đó các router cần phải tính toán một giá tri tổng mới cho các gói. Cứ tương tư như vây cho tới khi các gói đến được đia chỉ đích mong mu n c a nó. ố ủ

Lớp vật lý sẽ thực hiện một IRQ đến CPU đã chỉ rõ rằng có dữ liệu đã được xử lý. Sau đó, dữ liêu sẽ đi lên lớp data link, đây chính là nơi mà webserver sẽ nhân ra MAC và tiếp tuc đi lên lớp IP, sau đó là lớp transport (nơi dữ liêu được đưa vào bô đêm). Tai lớp này các thông tin của ứng dung mà dữ liêu mang theo cho nó được xử lý ở đây. Kết quả cuối cùng là thông tin được yêu cầu cho yêu cầu GET đã được gửi trở lai. Tương tư như thế với một gói mới thì quá trình cũng xảy một loạt các sư kiến như vậy. The contract of the contract of the contract of the contract of the contract of the contract of the contract of the contract of the contract of the contract of the contract of the contract of the contract of the contr

K t lu n ế ậ

Nhìn chung bài báo này đã cố gắng để trình bày cho các ban có một kiến thức cơ bản về mang và các khái niêm chung của routing, switching và NAT. Mong các ban có thể tiếp tục thực hiên những nghiên cứu thêm để nắm sâu hơn về nó và chúc các ban thành công.

#### **[0 COMMENTS](http://my.opera.com/13F/blog/show.dml/612627#comments)**

# **[ADSL](http://my.opera.com/13F/blog/adsl)**

SUNDAY, 12. NOVEMBER 2006, 12:59:19

# [Mang](http://my.opera.com/13F/blog/index.dml/tag/Mang)

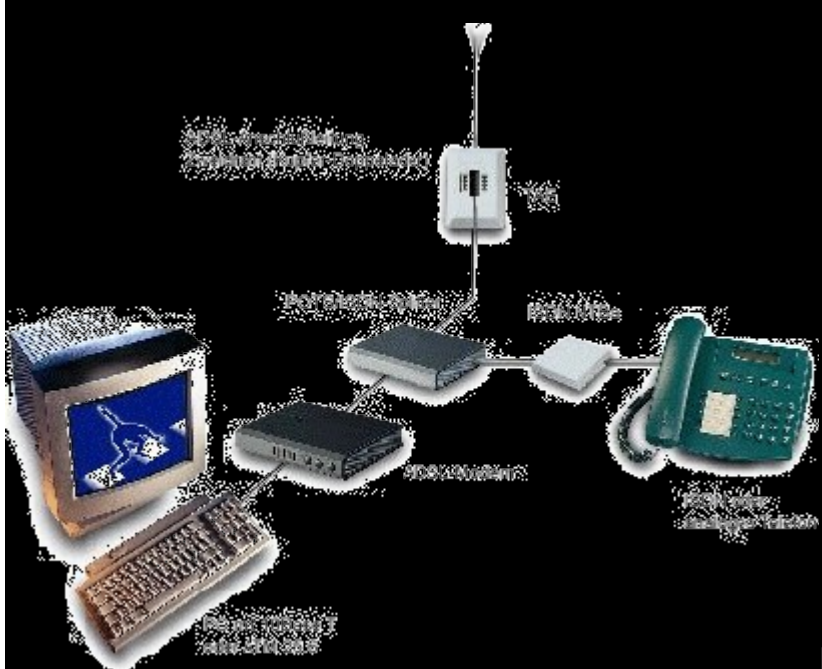

DSL viết tắt cho Digital Subscriber Line (Đường Thuê bao Số), một cái tên không nói điều gì về một công nghệ hiện hữu. Chữ D (digital) có ý nghĩa lịch sử do gốc gác của DSL là dịch vu số. (Số có nghĩa là bất cứ thứ gì chạy trên đường dây mà 1 là có dòng điện và 0 là không có.) ... Tuy nhiên DSL đã phát triển trên tín hiệu tương tự tốc độ cao (thường biểu diễn bằng sóng hình sin) và không liên quan tới số. Chữ S (subscriber) là nói tới bạn hoặc công ty của ban khi thuê một đường DSL từ nhà cung cấp dịch vụ viễn thông. Chữ L (line) có nghĩa rằng đây là một đường (còn gọi là một mạch) ở bên ngoài đi vào trên cáp điện thoại từ nhà cung cấp dịch vụ viễn thông, giống như cáp cho điện thoại mà bạn vẫn đang dùng hàng ngày. Phần lớn việc sử dụng mạch DSL là để nối một cách cố định về mặt vật lý bạn với mạng Internet, sao cho bạn luôn trên mạng. Kết nối này cũng cho phép bạn liên kết tới nơi khác (thí dụ văn phòng cơ quan) qua mạng Internet. Với việc truy nhập bằng DSL, ban không cần phải dùng mô-đem thông thường, nhưng ban lai cần thiết bi khác, đó là mô-đem DSL.

Một trong những lý do làm cho DSL trở nên hữu ích là nó đưa ra tốc độ đáng kể trên một đôi dây đồng. Phần lớn các ngôi nhà và văn phòng đã được gắn sẵn các đôi dây cáp giành cho điển thoai thông thường. Vì thế DSL không đòi hỏi cáp mới dành riêng. Bởi DSL được thiết kế để dùng cáp đồng bình thường, nó làm tất cả các nhiệm vụ từ văn phòng ban cho tới trung tâm của nhà cung cấp dịch vu viễn thông và thiết bị này được goi là DSLAM (Digital Subscriber Line Access Multiplexor). Việc dùng các đường dây riêng được gọi là dây khô. Còn khi tổ hợp cả đường dây điên thoai với DSL trên cùng một đôi dây thì gọi là phân phối DSL trên dây ướt. Bạn có thể có cuộc nói chuyện điện thoại đồng thời với sử dụng DSL, chia sẻ giải thông trên một đôi dây. Một khi tín hiệu này truyền tới DSLAM, phần thoại được tách ra và đi tới chuyển mạch điện thoại công cộng (PSTN), phần dữ liệu trên DSL được gửi tới nhà cung cấp dịch vụ Internet. Có sự giới hạn độ xa cho DSL. Nói chung càng ở xa trung tâm của nhà cung cấp dịch vụ viễn thông thì tốc độ càng thấp. Nếu DSLAM đặt tại toà nhà văn phòng cho thuê thì khoảng cách không còn là vấn đề nữa vì nó được nối tới nhà cung cấp dịch vụ viễn thông qua thiết bị của họ, còn mạch DSL chỉ cần nối từ DSLAM ngay gần trong toà nhà tới văn phòng của ban. ADSL (Asymmetrical DSL) đa số được sử dụng để truy nhập Internet từ gia đình. Dung lượng mạch từ Internet về nhà (luồng xuống) lớn hơn so với hướng ngược lai (luồng lên). Điều này phù hợp với người dùng gia đình cần nhận được nhiều thông tin (đồ hoạ, âm thanh, hình động) so với gửi thông tin lên mang (gõ phím và di chuột). SDSL (Symmetrical DSL) là loai được dùng bởi phần lớn hoạt đông nghiệp vu, cần gửi và nhân lương thông tin đáng kể. Dung lượng mach như nhau cho cả hai chiều. Dung lượng mạch ảnh hưởng tới việc nhanh chóng tải thông tin xuống và gửi dữ liêu đi nơi khác. Nếu làm viêc với các têp ảnh, ban cần có mạch DSL dung lượng lớn hơn là khi gửi các têp văn bản. Dung lượng cũng cần lớn hơn nếu nhiều người cùng sử dung một lúc. (Ban có thể nối DSL vào mạng LAN để chia sẻ dùng chung trong văn phòng.) Dung lượng thông thường là 128Kbps, tốc độ trung bình là 256Kbps, 512Kbps, 768Kbps và các mạch dung lượng lớn thường là 1Mbps, 1.5Mbps. Ban có thể nghe nói về các loai DSL khác, HDSL (high bit-rate DSL) có tốc đô 1.544Mbps và dùng hai hoặc ba đôi dây thay vì một đôi. IDSL (ISDN DSL) có cùng tốc độ 128Kbps hoặc 144Kbps như dịch vụ ISDN (Integrated Services Digital Network). DSL Lite (còn goi là G-Lite) là kiểu tốc đô thấp nhất của ADSL. RADSL là Rate Adaptive DSL điều chỉnh tốc đô truyền theo chất lương tín hiệu. VDSL là Very High Speed DSL (12.9 tới 52.8Mbps luồng xuống và 1.5 t i 2.3Mbps lu ng lên). ớ ồ

T i sao dùng DSL? ạ

Mô hình mạng ADSL

Đa phần các cơ quan và cá nhân từng sử dung Internet nhiều năm đã bắt đầu việc kết nối Internet bằng kết nối quay số qua mô-đem. Tốc độ cao nhất đạt được theo phương pháp này hiện nay là 56Kbps, nhưng trong thực tế tốc đô thường thấp hơn, phụ thuộc vào tình trạng đường điện thoại. Tiết kiệm thời gian: Một lý do để chuyển sang dùng DSL là ban không phải chờ lâu để tải xuống từ Internet. Khi đài Web tăng cường các tính năng nghe nhìn thì việc có dung lương lớn hơn để nhân dữ liệu trong một thời gian ngắn hơn là lý do quan trọng nhất.

Tiết kiêm tiền bac: Nhiều văn phòng vẫn còn thuê các đường điên thoai riêng rẽ từ các công ty điện thoai với giá khoảng 30USD/tháng cho mỗi người sử dung để quay số nối vào Internet. Các đường này trả tiền bất kể có sử dung hay không và công thêm phần tính theo phút sử dụng. Đường DSL giá 150USD/tháng có thể thay thế cho 10 đường điện thoai ra ngoài và có thể chia sẻ cho mười người cùng dùng. Giá đường DSL dùng thường trực có thể từ 40USD/tháng cho tới hàng trăm USD hoặc hơn nữa tuỳ theo tốc đô và đảm bảo mức dich vu. Nếu ban dùng kiểudây ướt đã nói trên ở nhà và có cả đường điên thoai và DSL phân phối bởi nhà cung cấp dịch vu DSL thì tổng chi phí còn có thể thấp hơn vì ban không cần riêng rẽ một dây cho điên thoai và một dây khác cho quay số kết nối Internet. Đáp ứng nhiều hơn: Nhiều khách hàng của ban có khả năng nhập mang ngay lập tức và trông chờ ban cũng được như vậy. Với DSL ban có thể nhân thư điển tử ngay khi nhà cung cấp dịch vu Internet giao nó, cho phép ban đáp lai người gửi một cách nhanh chóng. Điều này cũng có thể làm ban tân dụng được cơ hội kinh doanh trước khi nó qua đi.

Ngoài ra ban có thể xem xét việc lập tram nuôi Web của riêng mình, cung cấp nhiều thông tin hơn cho khách hàng. Thử nghiêm với các công nghê mới: Có DSL ban có được dung lượng cần thiết để thử nghiêm các công nghê mới như Web cam, cho phép ban tổ chức hôi nghi video trong khi chia sẻ tài liêu với những người khác cùng nối vào Internet (và cùng lắp đặt máy thu hình). Các ứng dụng tương tự như vậy có thể tăng cường giao thiệp với khách hàng hoặc giữa những người làm trong cùng công ty ở những đia điểm khác nhau. Thâm chí không có Web cam cho hôi nghi video ban có thể thử nghiêm thoai trên DSL (VoDSL) - tương tư như thoai trên mang IP (VoIP), hiên đang là đề tài hấp dẫn. Ban cần điên thoai đúng kiểu cho viêc này, nó có thể chuyển đổi giong nói sang dang thức phù hợp để truyền trên Internet. Khả năng ứng dung ở Việt Nam Công nghệ DSL đã được một số đơn vi ở Việt Nam ứng dung vào mạng của mình trên cáp đồng kéo riêng, cho phép đạt giải thông cao thay vì phải dùng cáp quang, chi phí nhờ vậy giảm nhiều. Trong khi đó việc triển khai DSL qua mang của các công ty viễn thông chưa có lơi ích thiết thực vì giá thuê dung lương của các đơn vi này còn quá cao so với khoản tiết kiêm được do dùng DSL, theo đánh giá của một công ty kinh doanh các thiết bị này. Vì vậy mặc dù rất được đánh giá cao tại các nước khác, như Singapore dùng ADSL để đưa Internet tốc đô 2Mbps tới thuê bao gia đình, khả năng dùng dịch vu DSL tai Việt Nam rất han chế, trừ trường hợp tư phục vụ bằng cáp của riêng mình. Hiên sản phẩm DSL của các hãng RAD, Pairgain và Pandatel đã được cung cấp thông qua đại lý tại thị trường Việt Nam. Tham khảo chỉ tiêu kỹ thuật của Pandatel: với dây đồng đường kính 0,6mm cho phép cung cấp giải thông 128Kbps và 2Mbps ở các cư ly tương ứng là 11Km và 6Km.

### **[0 COMMENTS](http://my.opera.com/13F/blog/show.dml/560907#comments)**

#### **[intranet2](http://my.opera.com/13F/blog/show.dml/520639)**

TUESDAY, 17. OCTOBER 2006, 12:25:48

**[MANG](http://my.opera.com/13F/blog/index.dml/tag/Mang)** 

Những định nghĩa về Intranet. Mạng Intranet là gì, nó khác với các loại mạng khác ở ch nào (ví d Internet)? ỗ ụ Intranet và Internet Trả lời: Một Intranet là một mạng LAN riêng được thiết kế cho việc sử dụng bởi tất cả moi người bên trong một tổ chức. Một Intranet đơn giản bao gồm một một hệ thống mail nội bộ hay một bảng thư tín. Có nhiều mạng Itranet phức tạp bao gồm nhiều cổng Web site có chưa các tin tức, các hình dạng, và thông tin cá nhân của công ty. Về mặt bản chất của một Intranet là sử dung các công nghề LAN (và WAN) để thuẩn lợi cho việc truyền thông giữa moi người và cải thiên cơ sở nhân thức về các nhân công c a m t công ty. ủ ộ Năm 1995 trở về trước được xem là những năm của Internet và năm 1996 đã trở thành năm của Intranet, vậy Intranet là gì? Intranet còn là một khái niệm mới. Có một số định nghĩa khác nhau về Intranet: Intranet là Web (kho thông tin dữ liêu điên tử) sử dung nôi bô (Internal Web). Intranet là một mang sử dụng nội bộ như LAN hay WAN thực hiện được các ứng dụng, nói cách khác các dịch vụ của Internet, chủ yếu là dịch vụ Web với giao thức truyền siêu văn bản - http (HyperText Transfer Protocol) và dịch vụ truyền File (FTP),  $E$  -  $\sim$  Mail  $\sim$  V.V...

Intranet là công nghề của Internet triển khai sau bức tường lửa tao nên năng suất làm vi c cho các công ty. ệ Các tổ chức trên thế giới đã tìm ra được một phương pháp để tăng cường thông tin trong nôi bô cũng như với bên ngoài sử dung công nghề Web trong một hể thống dữ liệu thông tin kiểu mới gọi là Intranet. I - Intranet là một mạng nội bộ theo kiểu Internet được sử dụng như một "mạng ảo cá <br>Inân" hiêu quả nhất (VPN -Virtual Private Network). nhân" hiệu quả nhất (VPN -Virtual Private Network). Intranet là sư mở rông mới của công nghề Internet cung cấp khả năng chia sẻ thông tin trong nội bộ của một tổ chức. Có nhiều cách đinh nghĩa nhưng thực chất Intranet là một mang nôi bô để các nhân viên trong một công ty hay một tổ chức xây dựng và chia sẻ thông tin chứa trên các cơ sở dữ liệu riêng theo phương pháp của World Wide Web của Internet, có nghĩa là sử dụng ngôn ngữ phát triển siêu văn bản - HTML (HyperText Markup Language), giao thức truyền siêu văn bản HTTP và giao thức TCP/IP. Tính chất rất quan trọng của Intranet là phải có kế hoạch để bảo vệ thông tin nội bộ, không cho phép những người không được phép truy nhập cơ sở dữ liệu của mình. Có nhiều cách ngăn chặn như dùng mật khẩu, các biển pháp mã hoá hay bức tường lửa (nhưng bức tường lửa rất khó ngăn chăn "người nhà"). Một biên pháp bảo về hữu hiệu truyền thống là chính sách và hệ thống quyết định cho ai được vào lĩnh vực dữ liệu trong trong that the contract of the contract of the contract of the contract of the contract of the contra Cấu trúc mạng Intranet. Từ các định nghĩa chúng ta thấy rằng: Intranet là một mang lưới sử dụng nôi bộ, nó có thể là một mang cục bộ LAN hay có thể là một mạng diện rộng WAN. I  $\cdot$  Intranet có thể chỉ dùng để chia sẻ thông tin nội bộ trong một tổ chức bằng các Web nội bộ nhưng cũng có thể nối với các Web ngoài trên Internet để sử dụng những thông tin tin chung. Do yêu cầu thưc tế như vây nên cấu trúc của Intranet có các kiểu sau: 1/ Intranet là một mang sử dung nôi bộ kết nối trên cơ sở của mang viễn thông. Nếu một tổ chức nhỏ trong một toà nhà có thể chỉ dùng LAN. Nếu tổ chức lớn có các chi nhánh, văn phòng trên cả nước hay quốc tế dùng mạng diên rông WAN kết nối trên cơ sở của mang viễn thông,thuê kênh riêng v.v..

Intranet diện rộng WAN dùng thuê kênh riêng 2/ Intranet sử dụng phương tiện truyền dẫn chung Internet. Thực tế một số tổ chức lớn như Digital, Microsoft có các văn phòng chi nhánh trên khắp thế giới ho có thể dùng mang viễn thông, thuê kênh riêng để kết nối mang Intranet, nhưng như vậy giá rất cao mà hiệu quả thấp.Do vậy người ta đã tân dung mạng Internet như một phương tiện truyền dẫn chung cho hai cách sử dụng. Kiểu sử dung tâp thể: Một mang cho nhiều người sử dung (hình vẽ 2). Kiểu sử dụng cá nhân: Chỉ một máy tính cho một cá nhân, hay một tập thể nhỏ dùng chung ở cách xa cơ quan, trung tâm. (hình vẽ 3) Để Intranet là một mang nôi bộ kết nối trên pham vi toàn cầu sử dung môi trường truyền dẫn chung trên Internet người ta phải sử dụng một kỹ thuật mới, một phần mềm mới gọi là " tạo đường hầm " (Tunnelling) mà ý nghĩa vật lý tương tự như đường tàu điên ngầm riêng chay dưới mang lưới giao thông công công của một thành phố. Intranet dùng chung với môi trường truyền dẫn Internet (Đường hầm tâp thể) Intranet dùng cá nhân với môi trường truyền dẫn Internet (Đường hầm cá nhân) Tuy nhiên để bảo về được các thông tin nôi bô trong moi trường hợp cần phải có bức tường lửa, phương thức làm việc theo kiểu khách/chủ (Client/Server) và các biên pháp mã hoá để kiểm soát các đối tương truy nhập với cách làm việc như sau: Khi một tram đầu cuối (Workstation) tai một chi nhánh sử dung phần mềm tao đường hầm khách (Client tunnelling software) gửi yêu cầu truy nhập tới máy chủ (Server) có phần mềm tạo đường hầm chủ (tunnelling server software) ở trung tâm hay ở phía đầu xa qua mạng Internet. Trong máy chủ này đã có danh sách các trạm đầu cuối được phép truy nhập, nếu kiểm tra đúng danh sách, máy chủ cho phép kiến tạo một đường hầm và sử dụng các biện pháp mã hoá để kiểm soát, máy chủ gửi lại cho trạm đầu cuối kia một địa chỉ Internet nội bộ (IP address) để làm cơ sở kết nối, địa chỉ này chỉ sử dụng trong mạng máy chủ. Khi cuộc nối (hay đường hầm qua Internet) thiết lập đã được xác nhận là đúng, khách hàng ở trạm đầu cuối có thể truy nhập vào mạng máy chủ để trao đổi thông tin. Như vậy thực chất là tạo ra một sự kết nối tương<br>đương với mang ảo cá nhân (VPN - Virtual Private Network). đương với mạng ảo cá nhân (VPN - Virtual Private Network). Máy chủ kiểm tra tất cả các cuộc truy nhâp vào, xác nhân đúng trước khi cho phép kiến tạo đường hầm. Ngoài ra, gói dữ liệu IP (Internet Protocol datagram) sử dụng

trong mang máy chủ cũng đã được mã hoá bằng nhiều biên pháp khác nhau và sau đó mới lồng vào bên trong gói dữ liêu TCP/IP khác để truyền đi trên Internet, do vây dữ liệu truyền cho nhau qua Internet được bảo vệ an toàn. |

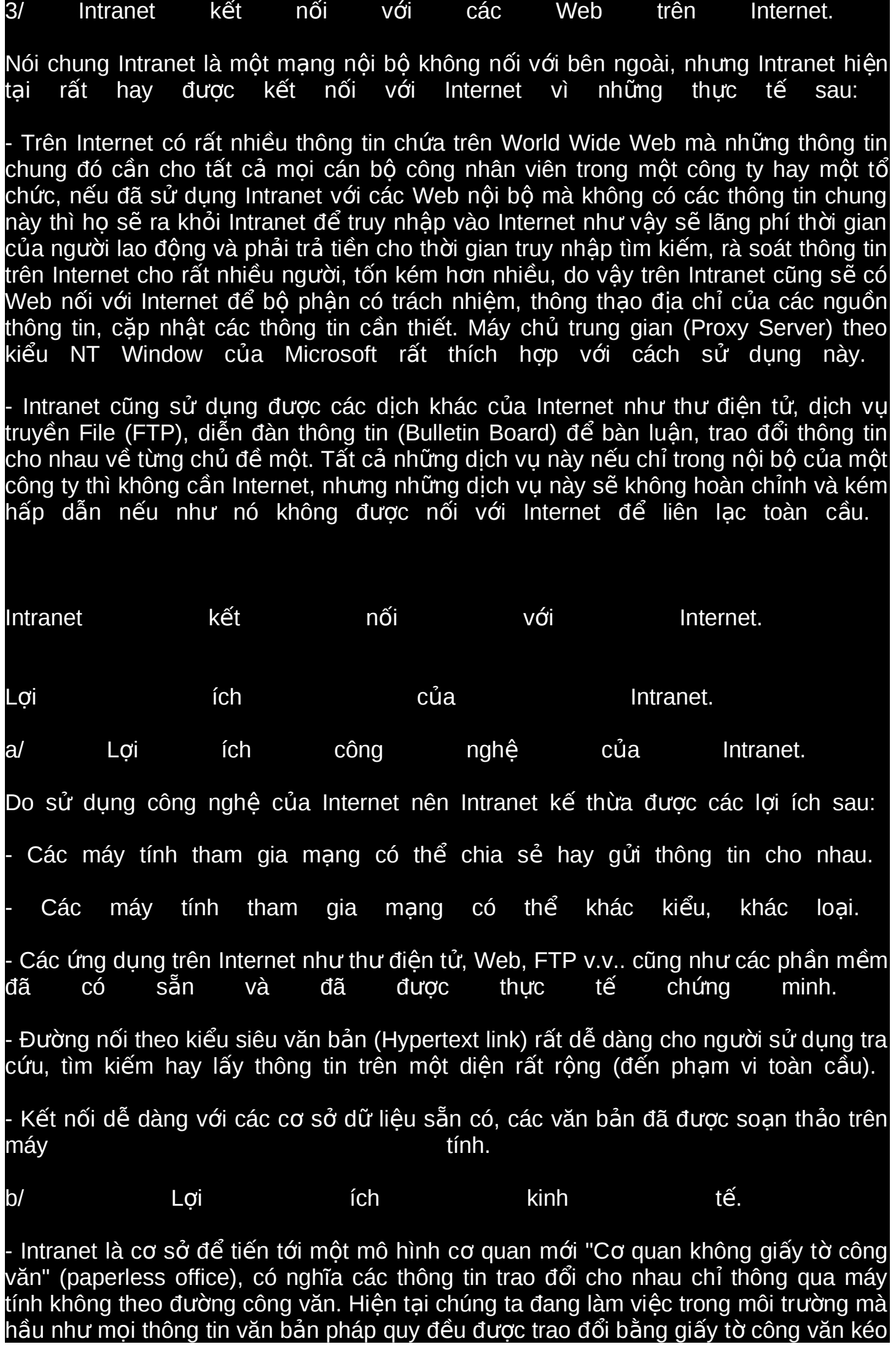

theo sự chậm trễ, sai lệch và phiền phức của nó. Mô hình cơ quan không giấy tờ công văn rất có thể là một cuộc cách mang, đánh dấu một bước tiến hoá mới trong lich sử văn minh nhân loại vì để thực hiện được nó không chỉ phải hoàn thiện công nghệ, giải pháp mạng, trình độ năng lực tin học của từng người lao động mà còn phải xoá bỏ được cả một hệ thống làm việc theo kiểu hành chính giấy tờ truyền thống ở quy mô toàn cầu (mắc dù mức đô của các quốc gia có thể khác nhau) để thiết lập một "quan hệ sản xuất" mới trên một phạm vi quốc gia và quốc tế.

Tăng năng suất lao động, có nghĩa tăng lợi nhuận kinh doanh vì có thông tin nhanh chóng được cặp nhật và thông báo hàng ngày, giảm đáng kể bộ phận hành chính trung gian cũng như lượng đầu tư khổng lồ cho nó.

## **[0 COMMENTS](http://my.opera.com/13F/blog/show.dml/520639#comments)**

**[intranet](http://my.opera.com/13F/blog/show.dml/520634)** TUESDAY, 17. OCTOBER 2006, 12:24:24

**[Mang](http://my.opera.com/13F/blog/index.dml/tag/Mang)** 

# **Posts tagged with "Mang khong day" [Mang khong day](http://my.opera.com/13F/blog/mang-khong-day)**

SUNDAY, 12. NOVEMBER 2006, 13:14:28

### [MANG KHONG DAY](http://my.opera.com/13F/blog/index.dml/tag/Mang%20khong%20day)

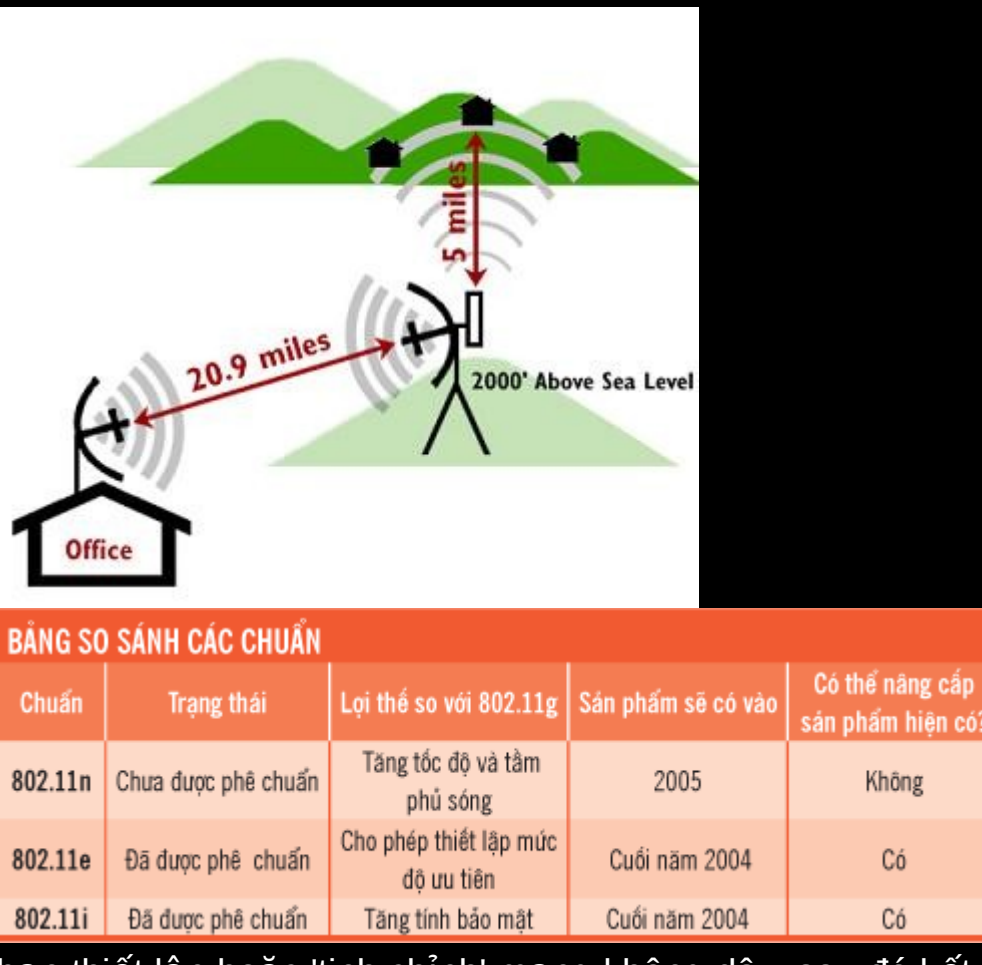

Bài viết này hướng dẫn bạn thiết lập hoặc 'tinh chỉnh' mạng không dây, sau đó kết nối thêm máy in, máy nghe nhạc và cả tivi vào mạng không dây này.

Trước đây, chỉ có 'dân kỹ thuật' mới sử dụng mạng không dây, thế mà chỉ trong một thời gian ngắn thôi mạng không dây đã trở nên phổ biến, nhờ giá giảm, các chuẩn mới nhanh hơn và dịch vụ Internet băng rộng phổ biến ở mọi nơi. Giờ đây, chuyển sang dùng mang không dây đã rẻ và dễ dàng hơn trước nhiều, đồng thời các thiết bi mới nhất cũng đủ nhanh để đáp ứng các tác vu năng nề như truyền các tấp tin dung lượng lớn, xem phim, nghe nhạc trực tuyến qua mạng. |

Các mạng không dây hiện đại không chỉ cung cấp kết nối Internet không dây; các thiết bị nghe nhạc và xem phim cũng có thêm các tính năng không dây cho phép bạn chia sẻ phim ảnh và nhạc khắp cả nhà. Bạn còn có thể kết nối được vào mạng không dây cả các thiết bị không có sẵn kết nối không dây, như máy in và máy chơi game,

nhờ sự trợ giúp của các sản phẩm biến chúng thành không dây một cách nhanh chóng và d dàng. ễ Để giúp ban xây dựng một mang không dây tốt nhất, chúng tôi đã chon và giới thiêu các bộ sản phẩm đã được TestLab thử nghiệm, bao gồm router, card mạng không dây, máy chủ in ấn, cầu nối không dây. Một số thiết bị xem phim và nghe nhac, và các router du lich chưa có ở thi trường Việt Nam thì chúng tôi lấy thông tin từ Test Center của PC World Mỹ. Bộ sản phẩm của TRENDnet được chúng tôi chon là bộ sản phẩm đáng giá nhất nhờ có giá phải chăng, kết hợp với tốc độ cao hơn trung bình, thiết lập khá đơn giản và bảo hành 3 năm. Mặc dù thiết lập và bảo trì mang không dây ngày càng dễ hơn, nhưng vẫn chưa hoàn toàn suôn sẻ. Vì thế, chúng tôi cung cấp những thủ thuật để 'tinh chỉnh'. Chúng tôi còn đưa ra một số sai lầm rất phổ biến về bảo mật mạng không dây, xem trang 88, giải thích những cách để mở rông tầm phủ sóng, xem trang 90 và mô tả các chuẩn sắp được chính thức công nhân sẽ cải tiến và thay đổi cách hoat đông của mang không dây, xem trang 92. Chuẩn tiến được cải cải tiến

WLAN SURECOM EP 9610SX q

Hai chuẩn hiện đang thống lĩnh mạng không dây là 802.11b và 802.11g, chuẩn sau mới và nhanh hơn. Một số nhà sản xuất cũng đưa ra các phiên bản cải tiến của 802.11g mà ho tuyên bố có thể truyền và nhân dữ liêu lên đến 108Mbps hay 125Mbps (hơn tốc đô 54Mbps của chuẩn 802.11g). Công nghê Super G 108Mbps (hãng Atheros phát triển) được các hãng CNet, D-Link, Infosmart, Netgear, LinkPro, Planet, Surecom sử dụng, còn công nghệ High-Speed Mode (hay còn gọi là 'Afterburner') được tích hợp trong các sản phẩm của các hãng Belkin, Buffalo, Linksys, TRENDnet và nhiều hãng khác nữa. Mặc dù chuẩn 'chân phương' 802.11b và 802.11g tương thích nhau, nhưng các chế đô hoat đông cải tiến đề câp trên thì không tương thích v i nhau. ớ

Tóm lại: Để thiết lập và gỡ rối đơn giản nhất, các thành phần không dây phải sử dung cùng một công nghệ, tốt nhất là cùng nhà sản xuất. Dùng sản phẩm của cùng nhà sản xuất còn giúp thuận tiện khi cần gọi hỗ trợ kỹ thuật và đó cũng là lý do mà chúng tôi chỉ thử nghiêm các bô sản phẩm của cùng một nhà sản xuất. Thông thường, các nhà sản xuất có thể sẽ không hỗ trơ nếu ban dùng các thiết bị từ nhiều nguồn khác nhau, trừ các thiết bị mạng không dây tích hợp sẵn trong máy tính xách tay.

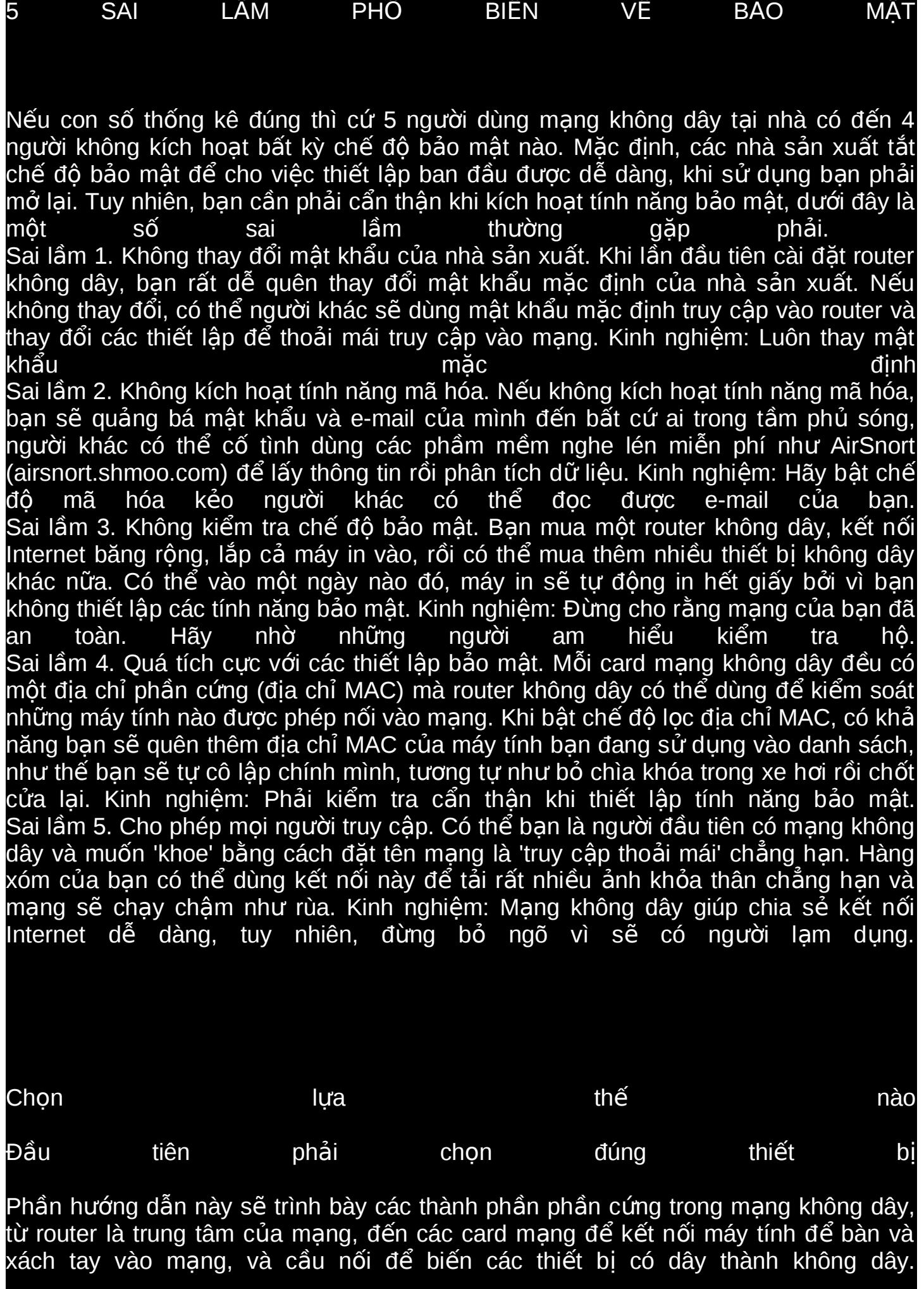

Router chính là trung tâm của mạng không dây của bạn: Nó kết nối mạng của bạn vào Internet thông qua một modem cáp/DSL, chia sẻ kết nối Internet cho nhiều máy tính và các thiết bị khác, và kiểm soát ai có thể truy cập vào mạng của bạn. Chính vì thể mà router được xem là thành phần quan trọng nhất.

Qua thử nghiệm nhiều router băng rộng, chúng tôi nhận thấy hầu hết router đều có các tính năng cơ bản như nhau - tất cả những loại chúng tôi thử nghiệm đều có bốn cổng Ethernet (để nối các thiết bị có dây), và có nhiều cách để kiểm soát ai kết nối vào mạng. Tất cả router chúng tôi thử nghiệm đều có tường lửa NAT (Network Address Translation), một số có tích hợp tường lửa phòng chống tấn công DoS và cho phép thiết lập thêm qui tắc ngăn cấm hoặc cho phép dựa theo loại dịch vụ, mã hóa WEP (Wireless Encryption Protocol) và WPA (Wi-Fi Protected Access), lọc địa chỉ MAC (Media Access Control). Mỗi thiết bị mạng đều có một địa chỉ MAC duy nhất, router có thể quyết đinh việc truy câp bằng cách cho phép chỉ những thiết bị có đia chỉ MAC khai báo trong danh sách mới được kết nối vào mang. Một số router có các tính năng rất cần cho các bậc phụ huynh quản lý con em trong việc truy cập Internet và qu n lý t xa. ả ừ

Vì đặt vấn đề bảo mật và tốc đô lên hàng đầu cho nên trong số tất cả router băng  $\hat{\phi}$ ng mà TestLab đã thử nghiệm đến nay, chúng tôi chỉ chọn những loại có hỗ trợ chế độ mã hóa WPA, có tích hợp tường lửa, và chuẩn 802.11g. Giá hiện tai của hầu hết sản phẩm đều giảm so với thời điểm chúng tôi thử nghiệm. Mỗi bộ sản phẩm bao gồm 1 router, 1 PC Card lắp vào máy tính xách tay và 1 card PCI lắp vào máy tính để bàn. Riêng card mạng không dây giao tiếp USB chuẩn 802.11g thì TestLab chỉ mới bắt đầu nhân được từ một vài nhà sản xuất trong tháng vừa qua. Ban nên liên lạc trực tiếp với nhà phân phối sản phẩm để hỏi thông tin.

Những router trong danh sách này tương đối dễ sử dụng, có nhiều loại khác (không được liệt kê trong bảng) có trình đơn rắc rối khiến chúng tôi phải 'luc lao' mới tìm được tính năng WPA và khi kích hoạt đôi khi cũng gặp nhiều trường hợp rắc rối khó hiểu. SMC2804WBR rất dễ thiết lập và sử dung nhờ hướng dẫn nhanh rất rõ ràng.

Những router này đều có ăn-ten tháo lắp được cho nên bạn có thể thay thế bằng các ăn-ten nhay hơn hoặc ăn-ten đinh hướng (xem 'Mở rông tầm phủ sóng' ở trang 90).

Tốc độ của các bộ sản phẩm cũng khác nhau trong cách thử nghiệm của chúng tôi. Một lần nữa, vì đặt năng vấn đề bảo mật nên chúng tôi chỉ so sánh tốc đô ở chế đô mã hóa WPA-PSK và không kích hoat các tính năng đặc biệt như Super G hay 'Afterburner'.

Dẫn đầu là bô sản phẩm của Surecom, tốc đô duy trì ổn định ở 17,951Mbps, nhanh hơn so với những sản phẩm khác. Tuy nhiên, ban cần phải biết rằng sư khác biệt này chỉ ở trong mạng nội bộ, còn tốc độ kết nối Internet không khác biệt. Về tầm phủ sóng, đến hiên tai Test Lab vẫn chưa thử nghiêm để so sánh tầm phủ sóng do không đảm bảo được môi trường hoàn toàn giống nhau. Nhưng theo kinh nghiệm thực tế, những router có hai ăn-ten có tầm phủ sóng rộng hơn.

Tất cả các router đều dùng trình duyệt web để quản lý, một số có thêm trình hướng dẫn từng bước. Tuy nhiên trình hướng dẫn chỉ giúp bạn thiết lập cho thiết bị hoạt đông nhưng không giúp ban thiết lâp các tính năng cao hơn (như loc đia chỉ MAC, kiểm soát dành cho bấc phu huynh). Cho dù chon cách thiết lập nào, ban đầu ban nên dùng máy tính kết nối có dây để thiết lâp, rồi sau đó mới thiết lâp card mang không dây để thực hiện. Làm thế sẽ đơn giản hơn nhiều so với việc thiết lập cùng lúc cho cả router và card mạng không dây hoạt động.

PLANET 413

Thiết lập các chế đô tăng tốc đô không phải lúc nào cũng dễ dàng, bởi vì có thể có nhiều thiết bị không dây khác (chẳng hạn như các máy tính xách tay tích hợp card mang không dây của ai khác) cổ kết nối vào mạng của bạn, gây nhiễu và làm giảm tốc độ của router. Với các router cải tiến, bạn có thể xử lý vấn đề này bằng cách thiết lập cho chúng hoạt động hẳn ở chế độ tốc độ cao và phớt lờ những thiết bị 802.11g nào không có tính năng nâng cao tốc đô. Kích hoat tính năng loc đia chỉ MAC cũng giúp gi i quy t đ c v n đ này. ả ế ượ ấ ề Nói chung, card mạng PCI và PC Card của cùng một nhà sản xuất dùng chung phần mềm (trình điều khiển thiết bị để kiểm soát phần cứng thì khác nhau). Hầu hết các phần mềm này dễ dùng và giúp cho việc thiết lâp card mang tương đối dễ dàng hơn.

Máy ch in n ủ ấ

Mặc dù ban có thể dùng tính năng in sẵn có trong hê điều hành Windows để chia sẻ một máy in giao tiếp USB qua mạng không dây, nhưng máy tính lắp máy in bắt buộc phải đang chay thì người khác mới in được. Nếu có máy chủ in ấn Wi-Fi thì ban không cần đến một máy tính để lắp máy in và bạn có thể đặt máy in ở bất cứ vị trí nào miễn sao nó vẫn còn nằm trong vùng phủ sóng của mạng Wi-Fi.

Hầu hết các nhà sản xuất đều có ít nhất một loai router Wi-Fi có tích hợp sẵn máy chủ in giao tiếp USB. Các router trong danh sách chọn lựa của chúng tôi không có loai nào tích hợp sẵn cổng USB. Ban có thể chon loai máy chủ in không dây CNP101UW (105 USD) hay TEW-P1U (125USD) của TRENDnet. Theo nhân xét của chúng tôi thì cả hai có cùng một xuất xứ và hoàn toàn giống nhau, trừ nhãn hiêu và màu sắc. Cả hai đều rất bé, chỉ tương thích chuẩn 802.11b, có 1 cổng USB chuẩn 2.0 và hỗ trơ cả Macintosh và PC, hầu hết máy chủ in không dây không hỗ trơ cùng lúc hai h máy tính này. ệ

Thiết lâp các máy chủ in này chẳng có gì khó khăn lắm: ban chay tiên ích thiết lâp cấu hình, lắp máy in vào cổng USB của máy chủ in, rồi cài đặt và thiết lâp tiên ích

trên các máy tính muốn sử dung máy in. Nếu tính cả thời gian thiết lập máy chủ in Wi-Fi và máy in thì mất khoảng 30 phút. Tất cả đều có tài liêu hướng dẫn cài đặt rõ ràng. Một điểm nổi bật khác là cả hai đều hỗ trợ giao thức in qua Internet, IPP - Internet Printing Protocol. IPP cho phép ban in một bản báo cáo chẳng han ra máy in đặt ở văn phòng trong khi bạn lại đang ở ngoài văn phòng. PrintServer **TRENDnet** TEW TEW P1U Nói chung, các máy chủ in tương thích với máy in phun và laser, nhưng chúng có thể không tượng thích với các máy in đa chức năng. Hầu hết các máy in đa chức năng khi được kết nối với máy chủ thì chỉ có thể in, chớ không quét và fax được. Và cuối cùng, nếu đang tìm một máy in mới, bạn hãy thử xem qua các máy in của HP tích hợp sẵn máy chủ in không dây, ví du như loai Photosmart 8450 (find.pcworld.com/44230) và Photosmart 2710 all-in-one (find.pcworld.com/44232), nghĩa là không cần phải mua thêm máy ch in. ủ C u n i Wi-Fi ầ ố Thêm cầu nối Wi-Fi là ban có thể kết nối hầu như bất cứ thiết bi nào có giao tiếp cổng Ethernet, chẳng hạn một máy in mạng, vào mạng không dây. Bạn dùng cáp nối thiết bị vào cổng Ethernet của cầu nối, và cầu nối sẽ truyền dữ liệu từ thiết bị này đến các thiết bị không dây. Lúc này, bản thân thiết bị hoạt động chẳng khác gì với khi l p vào m ng có dây. ắ ạ Thiết lập cầu nối không khó, chỉ hơi mất công khi gõ khóa mã hóa. Bạn nên mua cầu nối và router của cùng nhà sản xuất, nhất là khi muốn tận dụng các chế độ như Super G, Afterburner, và nhớ chon loai có hỗ trơ mã hóa WPA. THAY TH ĂN-TEN Ế M R NG VÙNG PH SÓNG Ở Ộ Ủ Vì không thể tao được môi trường thử nghiêm hoàn toàn giống nhau để so sánh các ăn-ten nên TestLab chưa chính thức thử nghiêm các ăn-ten. Chúng tôi ghi nhân lai những kinh nghiệm của nhóm thử nghiệm ở Test Center của PC World Mỹ để bạn đọc tham tham tham khảo. Nếu đã thử đặt router không dây ở nhiều vi trí khác nhau mà vẫn còn một vài 'điểm chết' (vị trí không có sóng) trong nhà, hãy nghĩ đến thiết bị mở rộng vùng phủ sóng. Cường đô tín hiểu quyết đinh tốc đô mang không dây, tốc đô mang giảm rất nhiều khi cường độ tín hiệu yếu đi. Cách dễ nhất và ít tốn kém nhất để tăng tầm phủ sóng

cho mang là thay thế ăn-ten của router bằng ăn-ten khác có khả năng thu/phát tín hiêu tốt hơn. Tuy nhiên, không phải router nào cũng có ăn-ten tháo lắp được. (Kiểm

tra trong bảng so sánh tính năng). Trong bất cứ tình huống nào, chỉ nên dùng ăn-ten định hướng khi bạn muốn phủ sóng ở một khu vực nào đấy, bởi vì các phòng không nằm trong hướng của ăn-ten sẽ không nhận được tín hiệu, nếu có thì cũng rất yếu. Một số ăn-ten cho phép điều chỉnh cường độ tín hiệu, chỉ nên tăng cường độ tín hiệu đủ để bao phủ các điểm chết, tránh mở rông vùng phủ sóng sang nhà hàng xóm. Hầu hết các hãng sản xuất thiết bị không dây đều có ăn-ten tăng cường khả năng phủ sóng. Ban nền liên hê trực tiếp với các nhà phân phối sản phẩm chính thức để hỏi thông tin và nhờ tư vấn chon lưa ăn-ten phù hơp yêu cầu.

Camera không dây

Ban có thể lắp một camera không dây hầu như ở bất cứ nơi nào miễn nói đó có sẵn nguồn điên là được. Ban có thể xem lai TGVT A 09/2004, trang 74 để chon một số loai Internet camera không dây có thể tìm được ở thi trường Việt Nam, như Axis 206W (413USD), TRENDnet TV-IP200W/E (269USD), LinkPro IWC-330W (155USD), Planet ICA-100W (350USD). Các camera này đều tích hợp sẵn máy chủ web vì thế ban có thể xem hình ảnh từ bất cứ máy tính nào có trình duyệt web. Muốn biết các con ban đã đi học về hoặc kiểm tra văn phòng trong khi đi công tác xa? Chỉ cần mở trình duyết web. Một số camera có khả năng khi phát hiện chuyển động thì kích hoat tính năng ghi hình và gửi cảnh báo qua e-mail. Ngoài ra, một số loai còn có micro để thu âm và mô-tơ cho phép bạn điều khiển từ xa để hướng camera đến những khu vực nào cần quan sát, nhưng giá đắt hơn. Các loai này đều có ứng dung để thu/phát lai hình và quản lý cùng lúc nhiều camera. Tuy nhiên, trong số này không có loại nào có thể lắp đặt ngoài trời và không thu được hình trong môi trường thiếu sáng.

Thiết bị nghe nhạc và xem phim

Hiện ở thi trường Việt Nam ban khó tìm được những thiết bị xem phim và nghe nhạc hỗ trợ kết nối không dây. Có lẽ các sản phẩm loại này sẽ sớm xuất hiện vì nhu cầu sử dụng mạng không dây đang tăng dần. Hãng Linksys có loại WMLS11B (find.pcworld.com/44128), ban có thể kết nối vào dàn âm thanh hoặc chỉ dùng riêng lẻ như thiết bị nghe nhạc bình thường vì nó có sẵn loa (có thể tháo rời loa), ngoài ra màn hình LCD của thiết bị này lớn và dễ đọc. Một loại khác là HomePod của MacSense (find.pcworld.com/44130), cũng có sẵn loa nhưng nhỏ và âm thanh cũng yếu hơn. Tuy nhiên, HomePod tư đông tìm các tâp tin nhạc trên nhiều máy tính (Macintosh hoặc PC) và có cổng USB 1.1 để ban lắp các thiết bi lưu trữ. trong khi đó LinkSys làm việc được chỉ với một máy tính và phải chạy MusicMatch Jukebox. Ngoài MusicMatch, HomePod cũng làm việc được với iTunes, Winamp, và một số trình nghe nhạc khác. Cả Linksys và HomePod đều cho bạn nghe lại các đài trên Internet và Linksys có thể bắt được dich vu nhạc Rhapsody. Nhưng chẳng có loại nào hỗ trợ WPA nên chúng không kết nối được vào mạng có kích hoạt mã hóa.

Wireless Digital Media Player của hãng Actiontec (find.pcworld.com/44132) khuếch đại ngõ ra DVI để xuất tín hiên ra tivi cao cấp. Tuy nhiên, cài đặt và sử dụng phần mềm đi kèm (phải cài đặt vào máy tính có lưu tâp tin phim và nhạc) hơi rắc rối và thiết bị điều khiển từ xa không có nút điều chỉnh âm lượng.

Nếu có máy tính Windows Media Center, ban còn có một chon lưa khác: Media Center Extenders của nhiều hãng khác nhau sẽ cho phép ban truy câp tất cả nôi dung của máy tính Media Center (như chương trình TV và nhạc đã thu) trên tivi hoặc dàn âm thanh. Microsoft cũng sẽ tung ra một phần mềm để biến Xbox thành một Media Center Extender. Lợi thế của những thiết bị này là ban không cần phải mất thêm thời gian học cách sử dung, chúng sẽ hoạt động giống như một máy tính Media Center.

Router and the state of the during the change of the change of the change of the change of the change of the c

Router du lich là các phiên bản thu nhỏ của các loai lớn để có thể bỏ túi, chúng có kèm theo các tiên ích cài đặt để chia sẻ kết nối (như một cổng Ethernet trong khách san hay phòng hôi nghi) cho vài người. Chúng cũng cho phép ban lưu nhiều cấu hình thiết lập, cho các phòng ở khách sạn, cho ở nhà, cho phòng họp ở văn phòng, giúp cho việc kết nối dễ dàng và nhanh chóng hơn vì chỉ cần chuyển đổi cấu hình thiết lập sẵn.

Hãng Apple có Airport Express (find.pcworld.com/44126), Asus có WL-330g (find.pcworld.com/44374) và Netgear có WGR101 (find.pcworld.com/44376). Airport Express tích hợp sẵn nguồn (hai loai kia dùng adapter ngoài lớn và năng gần như gấp đôi thiết bị) và có khả năng như một máy chủ in ấn không dây. Cài đặt và sử dụng những thiết bị này rất dễ dàng, nhưng thiết lập thêm như kích hoạt mã hóa thì có thể khó hơn. Loại của Netgear không hỗ trợ mã hóa WPA.

Sử hai the chiết the nào thất chiết thất chiết thành nào thất chiết thành nào thành nào thanh nào thanh nào th

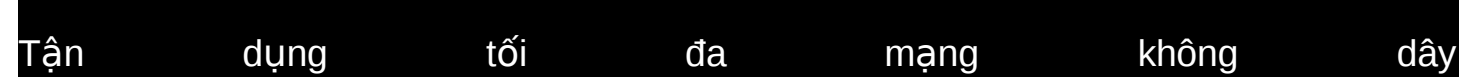

Giả sử ban đã mua tất cả các thứ cần cho mang không dây, bây giờ là lúc ban phải kết nối tất cả lai với nhau. Mắc dù cài đặt và sử dung các thiết bị Wi-Fi tương đối đơn giản (xem hướng dẫn cài đặt ở find.pcworld.com/44170), nhưng muốn chúng hoat đông với hiệu năng cao nhất thì cần phải bỏ thêm nhiều công sức đấy. Hãy đọc tiếp những hướng dẫn dưới đây để cải thiên tốc đô mang Wi-Fi của ban.

Chọn vị trí cực kỳ quan trọng

Vi trí quyết đinh tầm phủ sóng của router Wi-Fi. Hiêu suất không dây rớt xuống đột ngột khi cường độ tín hiệu giảm xuống (từ tốc độ cao nhất 54Mbps với chuẩn 802.11g xuống còn từ 1 đến 2Mbps khi cường đô tín hiêu thấp nhất). Vì thế, nếu có thể, ban nên thay đổi vi trí router sao cho tất cả các máy tính đều nhân được cường đô tín hiệu tốt.

Lý tưởng, ban nên đặt router Wi-Fi ở ngay trung tâm nhà hoặc văn phòng để có đô phủ sóng tốt nhất, nhưng đồng thời ban cũng phải đặt nó gần modem cáp/DSL. Để kiểm tra đô phủ sóng, trước tiên hãy đặt router trong cùng một phòng với modem băng rông, rồi kết nối MTXT có card mang không dây và di chuyển vòng quanh nhà hay văn phòng để kiểm soát lại cường độ tín hiệu, dùng chính phần mềm quản lý đi kèm với card mang không dây. Kim loai, đá, bê tông, nước, và người hấp thu hoặc phản xạ các tín hiệu, trong khi gỗ và kính thì gần như cho qua hoàn toàn. Vì thế, hãy đặt router ở trên cao, càng xa các vật cản càng tốt, song song với tường, và cách xa cửa sổ để tín hiệu không phát ra khỏi nhà. Ngoài ra, hãy thử điều chỉnh ăn-ten, bởi vì

cũng như ăn-ten của tivi, xê dịch chỉ vài phân thôi có thể làm cường độ tín hiệu thu được thay đổi đáng kể lắm đấy. Hãy nhờ một cộng sự dùng MTXT ở phòng cách xa thông báo cho bạn biết lúc nào cường độ tín hiệu tốt nhất. Nếu phát hiện có một vài điểm chết (vị trí không có tín hiệu) trong nhà hoặc văn phòng thì ban có thể lắp thêm một ăn-ten công suẩt cao (xem 'Mở rông tầm phủ sóng' trang the contract of the contract of the contract of the contract of the contract of the contract of the contract of  $90$ ). Cố gắng giảm thiểu nhiễu. Các mạng không dây 802.11g hoạt động ở tần số 2,4GHz, cùng tần số của lò vi ba và nhiều điện thoại bàn không dây (cordless phone). Nếu điện thoại bàn không dây hoạt động ở tần số 2,4GHz gây nhiễu mạng Wi-Fi của ban thì giải pháp duy nhất là chuyển sang dùng các điên thoai có tần số 900MHz hoặc 5,8GHz. Một nguồn nhiễu khác là giữa các mang Wi-Fi với nhau. Wi-Fi bắt đầu phổ biến, cho nên trong cùng một chung cư hoặc cao ốc văn phòng có thể có nhiều mạng Wi-Fi, tất cả đều hoạt động ở cùng một tần số. Tiện ích miễn phí NetStumbler (www.netstumber.com) sẽ giúp bạn phát hiện ra các mạng Wi-Fi xung quanh. Hãy ghi nhận các kênh có cường độ tín hiệu cao, rồi thiết lập mạng của bạn sử dụng kênh khác. Ngoài ra, hãy kiểm tra để đảm bảo 'SSID' (tên mạng) của bạn khác với các mạng khác để tránh trường hợp máy tính của bạn vô tình kết nối vào mạng Wi-Fi khác. Kích hoat WEP hoặc WPA có thể làm giảm tốc đô truyền dữ liêu. Chính vì thế, điều quan trọng là hãy bắt đầu khi tín hiệu mạnh để suy giảm tốc độ là nhỏ nhất. Ngoài ra, đừng bao giờ tắt chế đô mã hóa chỉ vì muốn có được tốt đô cao nhất, vì sẽ giúp cho người ngoài dễ dàng truy câp thông tin trong mang của ban. Để biết thêm về cách bảo về mang Wi-Fi, ban nên xem '5 sai lầm phổ biến về bảo mật' trang 88. CÁC CHUÂN KHÔNG DÂY M NG KHÔNG DÂY T NG LAI Ạ ƯƠ Mặc dù các sản phẩm 802.11g hiện tại có tốc độ khá nhanh, nhưng có nhiều tác vu như tải đồng thời nhiều luồng tín hiệu hình ảnh trên cùng một kết nối không dây đòi hỏi băng thông phải lớn hơn so với khả năng của các sản phẩm hiện nay có thể đáp ứng. Chuẩn 802.11n sắp xuất hiên có thể mở rông băng thông và tăng tầm phủ sóng cho mạng không dây. Chuẩn này vẫn còn đang được bàn luận, nhưng có một phiên bản sẽ cung cấp băng thông trên 250Mbps, tức là cao hơn băng thông của các sản phẩm chuẩn 802.11g hiên tai đến hơn 4 lần. Chuẩn 802.11n tăng băng thông bằng cách nén dữ liệu hiệu quả hơn và sử dụng ăn-ten cho phép phát nhiều tín hiệu cùng một lúc (kỹ thuật này được gọi là MIMO - Multi In, Multi Out, tam dịch là 'đa nhập, đa xuất'). Chuẩn này có thể phải đến năm 2006 mới được công bố.

Nếu không chờ được đến khi đó thì chắc ban sẽ quan tâm đến tin này: Một số hãng (như Belkin; xem find.pcworld.com/44450) đã tung ra các thiết bi Pre-N sử dung chuẩn do chính họ đề xuất và tuyên bố rằng có thể nâng cấp lên chuẩn 802.11n khi chu n này đ c công nh n. ẩ ượ ậ KIÊM SOÁT LƯU THÔNG KHÔNG DÂY Trong khi đó, hai chuẩn mới khác sẽ sớm xuất hiện là 802.11e và 802.11i, chúng được thiết kế để cải tiến các mang chuẩn 802.11g hiên tai. Chuẩn 802.11e cho phép phân các mức đô ưu tiên lưu thông để các dữ liêu cần thời gian thưc (như các luồng tín hiệu hình hay cuộc gọi VoIP) sẽ được truyền trước các dữ liệu kém quan trong hơn (như e-mail hoặc trang web). Một số sản phẩm sử dụng một phần của chuẩn này (gọi là WMM - Wi-Fi Multimedia) sẽ bắt đầu xuất hiện vào cuối năm nay. Chuẩn 802.11i tăng khả năng bảo mật của mạng bằng cách thêm mã hóa và các điều khiển truy cập; các sản phẩm sử dung một phần của chuẩn này (goi là WPA2 Wireless Protected Access 2) sẽ xuất hiên vào khoảng cuối năm nay. Hầu hết các router hiên tai sẽ nâng cấp được lên chuẩn mới, nhiều hãng cho biết đang có kế hoach cung cấp phiên bản nâng cấp lên WPA2 cho các sản phẩm chuẩn 802.11g cũ của họ. Gần đây, Hiệp Hội Wi-Fi (www.wi-fi.org) thông báo đang thử nghiệm để cấp chứng nhân khả năng tương thích của các sản phẩm chuẩn WMM và WPA2, tương tư như cách đánh giá và cấp chứng nhân tính tương thích của các sản phẩm 802.11g. X lý s c m ng ử ự ố ạ Nếu máy tính dường như không thể nhân ra router, hoặc nếu ban không thể kết nối Internet, những bước gỡ rối căn bản sau có thể giúp khắc phục sư cố trước khi goi nhà s n xu t h tr . ả ấ ỗ ợ Bước thứ nhất cần làm đối với bất kỳ mang nào hoat đông 'chập chờn' là cách ly vùng

có sự cố. Card mạng và router phải có cùng 'SSID', cùng chế độ mã hoá (WEP hoặc WPA), và cùng khoá mã hoá - một trong ba điều kiện này không thỏa thì bạn không kết nối được. Nếu có thể, thử kết nối một máy tính với router bằng cáp mang. Nếu ban có thể truy câp được giao diên quản lý router qua kết nối có dây, nhưng lai không được qua kết nối không dây, ban cần kiểm tra lai trình điều khiển card mang đã được cài đặt đúng chưa. Thường phần mềm đi kèm với card mang có chế đô kiểm tra.

Bạn cũng phải đảm bảo card mạng và router tương thích. Các router 802.11g khi được thiết lập chỉ hoat đông chế đổ g sẽ không thể giao tiếp được với card mang chuẩn 802.11b hoặc khi ở chế độ tăng tốc (Super G), router cũng không làm việc được với card mạng chuẩn 802.11g bình thường.

Ngoài ra, để tăng cường bảo mật, router cũng có thể được thiết lập saoo cho chỉ các card mang có đia chỉ MAC đã được khai báo trước mới có thể kết nối, cũng như pham vi bảo mật. Kiểm tra xem card mang có trong danh sách này không.

Nếu kết nối không dây đến router được nhưng lai không duyết được Internet, nghía là card mang của ban làm việc tốt, vấn đề nằm ở router. Hãy kiểm tra lai cấu hình router. Chạy lại tiện ích thiết lập, kiểm tra chế độ (như PPPoE hoặc DHCP, tùy thuộc vào ISP, xem thêm bài viết ADSL cũng trong số này), tên và mật khẩu đăng nhập. Các thông số này do nhà cung cấp dịch vu kết nối băng rông cung cấp. Một số modem bằng rông 'ghi nhớ' địa chỉ MAC của máy tính đầu tiên dùng để thiết lập kết nối, vì vây có thể ban cần đến tính năng MAC 'clone' (hay MAC Spoofing) để đánh lừa modem băng rông là nó đang kết nối đến máy tính, dù thất sư đang kết nối với router.

Kiểm tra cáp kết nối giữa modem băng rộng và router, đèn LED hiển thị trạng thái của kết nối này. Nếu đèn LED này tắt thì có thể dây cáp có vấn đề, hoặc cũng có thể ban đang dùng dây cáp chéo (crossover). Một vài router có kèm theo cáp chéo để sử dung trong khi thiết lâp, nhưng cáp chéo không dùng để kết nối router và modem băng r ng, mà ph i dùng cáp th ng. ộ ả ườ Nếu bi rớt mang hoặc mất kết nối Internet, kiểm tra xem ban có đang dùng 'firmware' mới nhất cho cả router và card mạng không. Các nhà cung cấp Wi-Fi phát hành thường xuyên bản câp nhật để sửa lỗi và thêm các tính năng mới.

Và cuối cùng, một điều cần nhớ là phải thường xuyên cập nhật các bản sửa lỗi của **Microsoft** 

## **[0 COMMENTS](http://my.opera.com/13F/blog/show.dml/560930#comments)**

### **[direction\\_setup\\_wireless](http://my.opera.com/13F/blog/direction-setup-wireless)**

SUNDAY, 12. NOVEMBER 2006, 13:08:11

[Mang khong day](http://my.opera.com/13F/blog/index.dml/tag/Mang%20khong%20day)

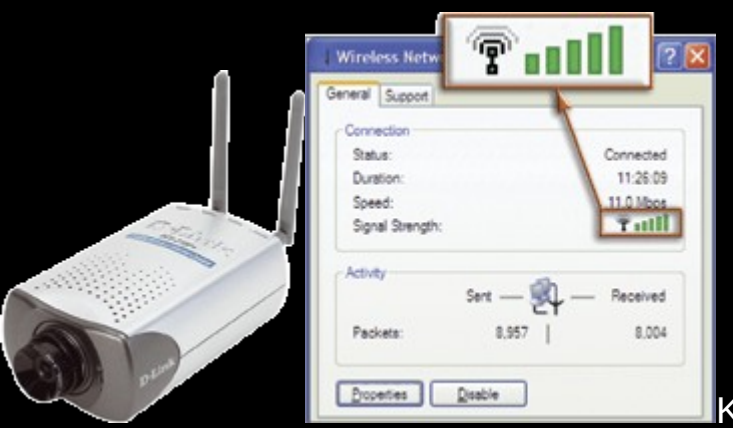

Kết nối mạng không dây đang dần trở

thành một xu thế hiện đai, thời thương bên canh các loai hình kết nối mang truyền thống dùng dây cáp. Chất lượng tin cây, hoạt đông ổn đinh, thủ tục cài đặt đơn giản, giá cả phải chăng là những yếu tố đặc trưng chứng tỏ kết nối không dây đã sẵn sàng đáp ứng moi nhu cầu trao đổi thông tin khác nhau từ sản xuất, kinh doanh đến nhu cầu giải trí... Bài viết này sẽ cung cấp cho ban thông tin cần thiết để xây dưng một m ng máy tính không dây. ạ

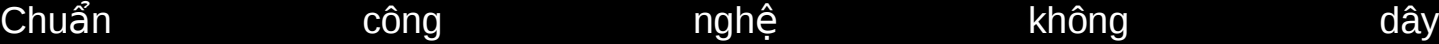

Công nghề mang không dây do tổ chức IEEE xây dưng và được tổ chức Wi-Fi Alliance chính thức đưa vào sử dụng thống nhất trên toàn thế giới. Có 3 tiêu chuẩn: Chuẩn 802.11a, tốc đô truyền dẫn tối đa 54Mbps; Chuẩn 802.11b, tốc đô truyền dẫn tối đa 11Mbps; Chuẩn 802.11g, tốc độ truyền dẫn tối đa 54Mbps (xem thêm bảng chỉ tiêu kỹ thuật kèm theo). Đặc tính chung của từng công nghề như sau:

Chuẩn 802.11b có tốc độ truyền dẫn thấp nhất (11Mbps) nhưng lại được dùng phổ biến trong các môi trường sản xuất, kinh doanh, dịch vụ do chi phí mua sắm thiết bị thấp, tốc đô truyền dẫn đủ đáp ứng các nhu cầu trao đổi thông tin trên internet như duy t web, e-mail, chat, nh n tin... ệ ắ

Chuẩn 802.11g có tốc độ truyền dẫn cao (54Mpbs), thích hợp cho hệ thống mang có lưu lượng trao đổi dữ liêu cao, dữ liêu luân chuyển trong hê thống là những tâp tin đồ họa, âm thanh, phim ảnh có dung lượng lớn. Tần số phát sóng vô tuyến của chuẩn  $802.11$ g cùng tần số với chuẩn 802.11b (2,4GHz) nên hệ thống mạng chuẩn 802.11g giao tiếp tốt với các mạng máy tính đang sử dụng chuẩn 802.11b. Tuy nhiên theo thời giá hiện nay, chi phí trang bị một hệ thống kết nối không dây theo chuẩn 802.11g cao hơn 30% so với chi phí cho một hệ không dây theo chuẩn 802.11b.

Chuẩn 802.11a tuy có cùng tốc đô truyền dẫn như chuẩn 802.11g nhưng tần số hoat động cao nhất, 5GHz, băng thông lớn nên chứa được nhiều kênh thông tin hơn so với hai chuẩn trên. Và cũng do có tẩn số hoạt động cao hơn tần số hoạt động của các thiết bị viễn thông dân dụng như điện thoại 'mẹ bồng con', Bluetooth... nên hệ thống mang không dây sử dung chuẩn 802.11a ít bi ảnh hưởng do nhiễu sóng. Nhưng đây cũng chính là nguyên nhân làm cho hệ thống dùng chuẩn này không tương thích với các hệ thống sử dụng 2 chuẩn không dây còn lại.

Cách chon mua thiết bi không dây

Thiết bị cho mạng không dây gồm 2 loại: card mạng không dây và bộ tiếp sóng/điểm truy câp (Access Point - AP). Card mang không dây có 2 loai: loai lắp ngoài (USB) và loai lắp trong (PCI). Chon mua loai nào tuỳ thuộc vào cấu hình phần cứng (khe cắm, cổng giao tiếp) của PC. Loai lắp trong giao tiếp với máy tính qua khe cắm PCI trên bo mạch chủ nên thủ tục lắp ráp, cài đặt phần mềm cũng tương tự như khi chúng ta lắp card âm thanh, card mạng, card điều khiển đĩa cứng... Loại lắp ngoài nối với máy tính thông qua cổng USB nên tháo ráp rất thuận tiện, thích hợp với nhiều loại máy tính khác nhau từ máy tính để bàn đến máy xách tay, lại tránh được hiện tượng nhiễu điện từ do các thiết bị lắp trong máy tính gây ra. Cần lưu ý nếu PC dùng cổng USB 1.0 (tốc đô truyền dữ liêu 12Mbps) thì chỉ thích hợp với chuẩn 802.11b, nếu dùng với 2 chuẩn còn lại thì sẽ làm chậm tốc độ truyền dữ liệu.

Thủ tục để xây dựng một mang ngang hàng (peer-to-peer) không dây rất đơn giản. Chỉ cần trang bị cho mỗi máy tính một card mang không dây, bổ sung phần mềm điều khiển của thiết bị là các máy tính trong mạng đã có thể trao đổi dữ liệu với nhau. Nhưng nếu muốn truy xuất được vào hệ thống mạng LAN/WAN sẵn có hay truy xuất internet thì phải trang bị thêm thiết bị tiếp sóng Access Point. Chức năng chính của thiết bị này gồm tiếp nhân, trung chuyển tín hiểu giữa các card mang trong vùng phủ sóng và là thiết bị chuyển tiếp trung gian giúp card mang không dây giao tiếp với hê thống mang LAN/WAN (cũng có khi là modem) và internet. Tuy nhiên tùy theo quan điểm của nhà sản xuất, yêu cầu sử dụng và tạo thuận tiện cho người quản trị mạng, một số thiết bị Access Point có thêm một vài chức năng mạng khác như: cổng truy nhập (gateway), bộ dẫn đường... TGVT A số tháng 4/2003, 5/2003, 8/2003 và 11/2003, có bài viết giới thiệu một số loại Access Point cùng các tính năng của thiết bị.

Xây d ng m ng không dây ự ạ

Hình 1: Kiểm tra chất lượng phát sóng của kết nối không dây thông qua tiện ích kèm theo thiết theo bị

Thiết lập một mang không dây không tốn kém thời gian, công sức và phức tap như các hệ thống mang truyền thống khác, đôi khi không quá một giờ đồng hồ lao đông là có thể hình thành một hệ thống mạng không dây. Thực tế cho thấy, đa số các sự cố, truc trăc xảy ra trong hê thống mang không dây là do phần mềm điều khiển thiết bi có lỗi nên cần ưu tiên sử dung các trình điều khiển thiết bị mới nhất do nhà sản xuất thiết bị cung cấp, cập nhật hay tải về từ internet. Nếu hệ thống đang sử dung hệ điều hành Windows XP thì cũng nên cài đặt bản Service Pack mới nhất do Microsoft phát hành.

Khi lắp đặt thiết bị, nên bố trí các bộ tiếp sóng (AP) ở những vị trí trên cao, tránh bị che khuất bởi các vật cản càng nhiều càng tốt. Các loại vật liều xây d ng, trang trí nôi thất như: giấy dán tường phủ kim loại, hệ thống dây dẫn điên chiếu sáng, cây cảnh... cũng có thể làm suy giảm tín hiệu của AP. Nhớ dựng các cần anten của AP thẳng góc 900. Nếu sử dung chuẩn không dây 802.11b và 802.11g thì cần chú ý bố trí các AP nằm xa các thiết bị phát sóng điện từ có khoảng tần số trùng với tần số của AP (2,4GHz) như lò vi ba, điện thoai 'me bồng con', đầu thu phát Bluetooth... Khi thi công mang nên di chuyển, bố trí AP tai nhiều vi trí lắp đặt khác nhau nhằm tìm ra vi trí lắp đặt thiết bị sẽ cho chất lượng tín hiệu tốt nhất.

Khoảng cách giữa card mạng không dây với AP cũng ảnh hưởng rất nhiều đến tốc độ truyền dẫn, càng xa AP thì tốc đô truyền dẫn càng giảm dần. Ví du đối với các mang không dây chuẩn 802.11b thì tốc độ suy giảm dần từng mức, mức sau bằng 1/2 so với mức trước (11Mbps xuống 5,5Mbps xuống 2Mbps...). Đa số các phần mềm tiện ích đi kèm card mang không dây và AP có chức năng hiển thi tốc đô truyền dẫn của mang.

Nếu không gian làm việc vượt quá bán kính phủ sóng của AP hiện có thì chúng ta phải mua thêm bô khuyếch đai (repeater) để nâng công suất phát sóng cũng như bán kính vùng ph sóng c a AP. ủ ủ Sau đó tiến hành thủ tục cấu hình phần mềm cho hệ thống mang, cu thể là: Sử dung đia chỉ IP cố đinh hay tư đông: Nếu hê thống mang không dây đang xây dưng có truy câp internet thì cần liên hê với nhà cung cấp kết nối internet (ISP) để được cung cấp địa chỉ IP và hướng dẫn cách cài đặt cho card mạng không dây.

Sử dụng dịch vụ DHCP: Cũng như với mạng máy tính thông thường, nên sử dung dịch vu DHCP để hệ thống tư động cung cấp địa chỉ IP cho tất cả các thiết bị mang tham gia trong mang. Làm như vây sẽ tiết kiêm rất nhiều công sức cho người quản tri mang.

SSID: Tương tư như khái niêm tên miền trong internet, SSID (Service Set Identifier) là chuỗi ký tư đại diện cho một hệ thống mang không dây. Tất cả các thiết bị mạng (Access Point, card mạng không dây...) của một hệ thống mạng không dây phải được khai báo chung một số SSID thì mới làm việc được với nhau. Thường thì người quản trị mạng sẽ khai báo cho toàn bộ hệ thống một tên mạng, nhưng chính chuỗi SSID này là kẽ hở giúp các hacker phán đoán loai thiết bi mang đang sử dung trong hệ thống để tìm cách truy cập vào đó bất hợp pháp.

Hình 2: Tìm mạng hiện diện trong vùng phủ sóng bằng công cụ Wireless Zero của Windows XP

Kênh thông tin: Băng thông của chuẩn 802.11b và 802.11g cho phép xây dung 14 kênh khác nhau để truyền dẫn thông tin nhưng hiên nay người ta thường dùng một trong các kênh đánh số từ 1 đến 11, và tránh dùng lẫn lộn các kênh 1, 6 và 11 để nâng chất lương sóng tín hiệu.

Tiếp đến tiến hành cài đặt và cấu hình phần mềm điều khiển card mang không dây. Có 2 chế độ cài đặt: Chế độ Infrastructure nếu dùng thiết bị tiếp sóng (Access Point), bộ dẫn đường (router), nhớ khai báo SSID và kênh thông tin; Chế đô Ad hoc dành cho chế đô mang ngang hàng. Sau khi bổ sung phần mềm điều khiển, nếu máy tính chay hê điều hành Windows XP thì chức năng quản tri mang không dây có tên Wireless Zero Configuration (WZC) sẽ được kích hoạt, thông qua chức năng này (biểu tương nằm trong khay hê thống) chúng ta sẽ biết được danh sách các mang không dây đang hiện diện xung quanh máy tính (có card mang không dây). Nhấn kép chon vào một mang không dây trong danh sách để thực hiện thủ tục kết nối vào mang đó. Theo quy đinh chung, danh sách các mang không dây hiên diên xung quanh máy tính sẽ được phân thành 2 loai: Available networks chứa danh sách tất cả các mang không dây máy tính có thể kết nối được; Preferred networks là danh sách tất cả các mang không dây mà WZC của Windows XP, xếp thứ tư ưu tiên từ cao xuống thấp, sẽ tư động thực hiện thủ tục kết nối mạng. Hai danh sách này nằm trong cửa sổ Properties của tiện ích cấu hình card mạng không dây, thủ tục khởi động cửa sổ này như sau: Nhấn chuột phải vào biểu tương có nhãn My Network Places, chon menu Properties rồi menu Wireless Networks.

Bảo mật hệ thống: ngăn ngừa sư tò mò không cần thiết

Hình 3: Cửa sổ cấu hình card mạng không dây

Để hê thống hoat đông an toàn và bảo mật thông tin trong hê thống nôi bô, ban nên tuân thủ một số quy đinh sau:

Sử dung mật khẩu: Không nên dùng mật khẩu truy cập hê thống chỉ là khoảng trắng hay do phần mềm thiết bị tư đông tạo ra.

Không cung cấp số định danh SSID: Theo mặc định, AP tư đông cung cấp thông tin số định danh SSID của hệ thống mạng cho tất cả các thiết bị nằm trong bán kính phủ sóng của nó khi có yêu cầu. Điều này giúp cho người sử dụng máy tính có đầy đủ thông tin để tham gia vào mang, nhưng lai là nhược điểm bi các hacker lợi dung để thâm nhập bất hợp pháp, vì vậy đối với các mang cục bộ cần vô hiệu hóa chức năng này để mang hoat đông an toàn hơn.

Chỉ cho phép các thiết bị có địa chỉ MAC nhất định được tham gia vào hê thống: Tất cả các thiết bị nối mang đều có một chuỗi 12 ký tư duy nhất dùng làm số định danh cho từng thiết bi, từ chuyên môn goi là đia chỉ MAC (Media Access Control). Để hê thống hoat đông an toàn hơn, chỉ những thiết bị nối mang có số đăng ký MAC nhất đinh mới được quyền truy cập vào hệ thống. Danh sách địa chỉ MAC các thiết bị nối mạng không dây sử dụng trong hệ thống mạng được khai báo thông qua phần mềm quản tri Access Point. Trong Windows XP hay 2000, thủ tục xác đinh địa chỉ MAC của thiết bị mang như sau: Nhấn chuột vào Start->Run, nhập vào dòng lênh cmd rồi nhấn phím OK. Trong cửa sổ DOS của tiên ích cmd, nhập vào dòng lênh ipconfig /all (lưu ý giữa ipconfig và /all có khoảng trống phân cách) rối nhấn phím Enter. Sau dấu ':' của dòng thông báo Physical Address chính là đia chỉ MAC của thiết bi mang. Với Windows 98/Me chỉ cần nhập câu lệnh winipconfig vào trong cửa sổ của lệnh Run, địa chỉ MAC sẽ nằm trên dòng thông báo có nhãn 'Adapter Address'.

Áp dung tiêu chuẩn bảo mât WPA hoăc WEP cho hê thống: WEP (Wireless Encryption Protocol) và WPA (Wi-Fi Protected Access) là các công nghề bảo mật hề thống mang không dây. Tuy nhiên hiên nay các hacker đã tìm ra cách thức vô hiêu hóa chế đô bảo mật WEP nên cần ưu tiên sử dung chuẩn WPA để bảo mật cho hê thống. Nếu hệ thống của ban hiên đang áp dung chuẩn WEP thì nên liên hệ với nhà sản xuất để được hướng dẫn chuyển sang sử dung chuẩn WPA.

Tắt chế độ dùng chung tập tin của Windows: Khởi động phần mềm Windows Explorer. Nhấn chuột phải vào từng biểu tượng đại diện cho các ổ đĩa trong máy tính của bạn rồi chọn menu có nhãn Sharing and Security (Windows XP) hoặc Sharing (các phiên bản Windows 9x, NT). Bỏ đánh dấu chon tai muc có nhãn 'Sharing this folder on the network'.hác. Gần đây xuất hiện khái niệm intranet, một từ "tai hại" vẫn gây nhầm lẫn cho những người chỉ vừa mới làm quen với những thuật ngữ của Internet.), dich vu này sẽ vẫn còn ở nhiều nơi, sẽ được số hóa hoàn toàn, kể cả tiếng nói.